**mini'app'les**

**apple computer** user group newsletter

10. 11.

VOLUME VI No 1 JANUARY 1983

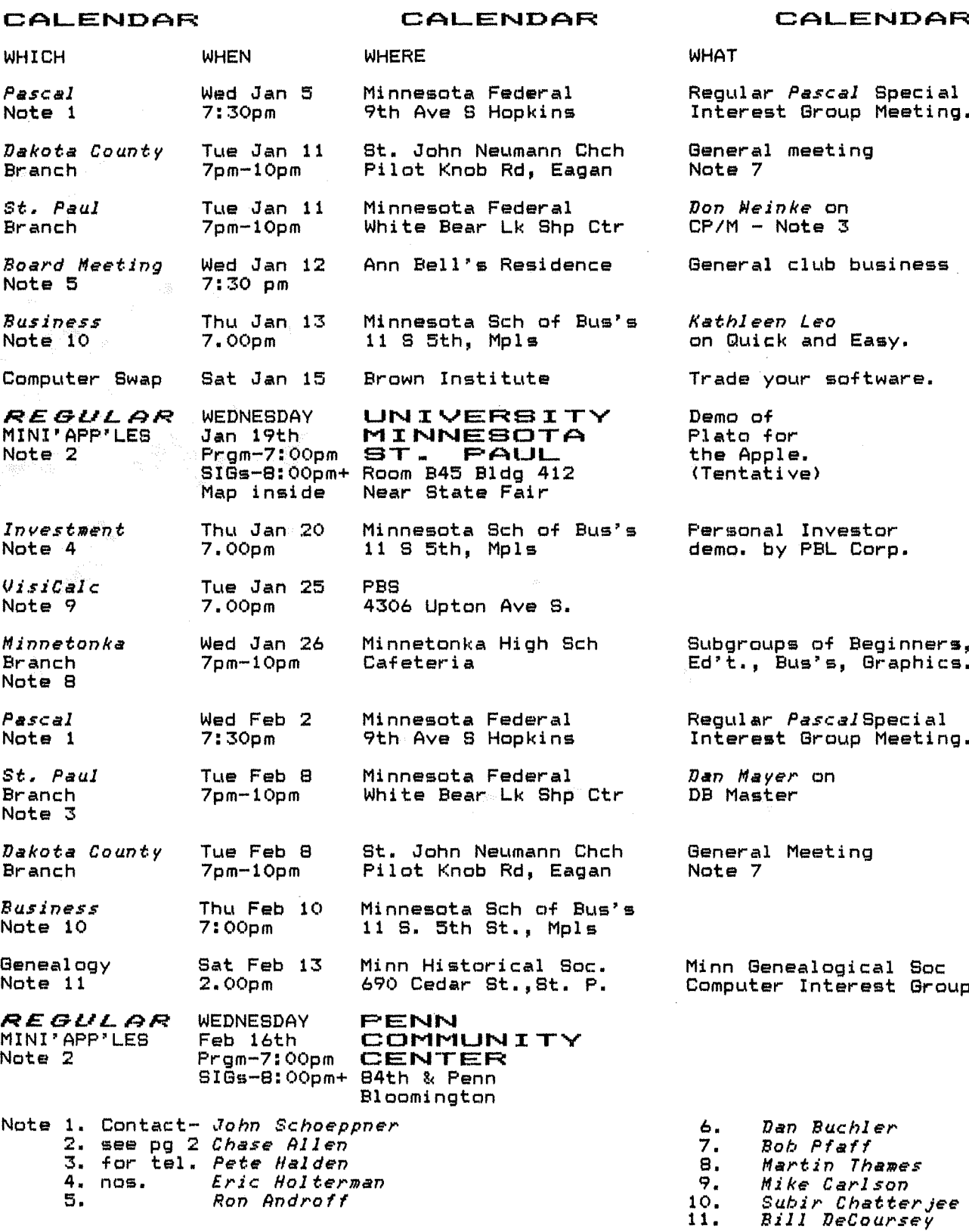

- January 198B

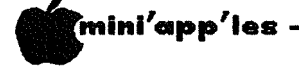

## MINI'APP'LES

The Minnesota Apple Computer Users' Group, Inc.

P.O.<br>Hopkins, Box MN

### MINI'APP'LES OFFICERS

President

Secretary

Past President

### Ron Androff 452-5230 1725 Crest Ridge Lane, Eagan, Minnesota, 55122 Stephen K.Johnson 869-3447 6053 Wentworth Ave S.

- Minneapolis,<br>Minnesota, 55419 Vice President Chase Allen 432-6245 15718 Hayes Trail,<br>Apple Valley,<br>Minnesota, 55124
- 890-3769 **Treasurer** John L. Hansen 38 Birnamwood Drive, Burnsville,<br>Minnesota, 55337
	- Hugh Kurtzman 544-7303 11622 Live Oak Dr., Minnetonka,<br>Minnesota, 55343

### **BOARD** MEMBERS

- 544-4505 Membership Ann Bell 8325 39th Avenue N.<br>New Hope, Co-ordinator Minnesota, 55427
- Newsletter Editor
- Software Distr. Mail<br>and Software Sales

Advertising Co'tor Bibliographer Blank Disk Bulk<br>Purchases Co'tor<br>Education Co'tor MECC Librarian

Program Editor Publicity Co'tor Spcl Int. - Apple ///<br>Spcl Int. - Business  $Spc1$  Int. -Geneol ogy  $Spc1$  Int. - Nibble Int.  $-$ Pascal Socl  $Int. - Visicalc$ Spc1 Spcl Int.  $-$  ZBO/CPM & Meeting Hdw Support Assistant NL Editor Board members at large: Branch Co-ordinators: Dakota County

Minnetonka St.Paul

Technical Advisers:

- Daniel B.Buchler 890-5051<br>13516 Grand Avenue S.
- 13516 p.<br>Burnsville,<br>Tota, 55337
- Terry Schoeppner 455-8613<br>Box 241 Inver Grove Heights<br>Mn., 55075

332-8460<br>933-5290<br>475-3916 Eric Holterman **Chuck Boody**<br>Peter Gilles

Chuck Thiesfeld 831-0009 724-9174 Dave Nordvall (after 5pm)<br>721-3295 Al Peterman 884-2841 A. Michael Young .............................<br>Keith Madonna<br>Subir Chatterjee 330-7347 Bill Decoursey 574-9062 Ken Foss 774-7772  $455 - 8613$ <br>929-4120 John Schoeppner<br>Mike Carlson<br>Rick Gates 735-0373 922-7665 Jo Hornuna Ken Slingsby 507/263-3715 788-0728 Larry Larson Marilyn Thomas 872-7669 452-2541<br>934-3517 **Bob Pfaff** Martin Thames Pete Halden 770-6624

 $-2-$ 

Dave Laden

Jim White

INFORMATION is the Newsletter This  $\sigma$ f Mini'app'les, the Minnesota Apple Computer Users' Group, Inc., a<br>Articles may be non-profit club. reproduced in other User Groups' publications except where specifically copyrighted by author.

## Questions

796<br>55343

Please direct questions to appropriate board member or  $anv$ officer. Technical questions should be directed to one of<br>Technical Advisers listed here. the

## Membership

Applications for membership should cations<br>directed to the Membership<br>\$12 buys membership be Co-ordinator. for one year. Members<br>subscription to this Members receive ್ದ newsletter and all club benefits.

## DOMS

The 3 most recent DOMs (Disk  $\mathbf{f}$ the Month) are available at<br>meetings for \$5/disk or any DDM<br>may be ordered by mail for<br>\$7.50/disk. Contact Software Sales coord'r.

## Dealers

Mini'app'les does not endorse any quently the club does participate<br>in bulk purchases of media, software, hardware and publications on<br>behalf of its' members.

## Newsletter

Contributions Please send contributions directly Please send contributions directly<br>to the Newsletter Editor. Hard<br>copy binary or text files are<br>prefered, but any form will be<br>gratefully accepted. Deadline for<br>publication is the 3rd Wednesday<br>of the month preceding the m included. An article will be<br>printed when space permits if, in<br>the opinion of the Newsletter<br>Editor, it constitutes suitable<br>material for publication.

mater:<br>Direct Advertising inquiries to<br>our co-ordinator Eric Holterman at: 19 S 1st St., B1704 Minneapolis, MN, 55401<br>612-332-8460

489-8321 Circulation this issue: 1750 636-4865

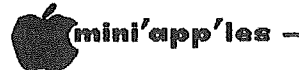

### IN THIS **ISSUE**

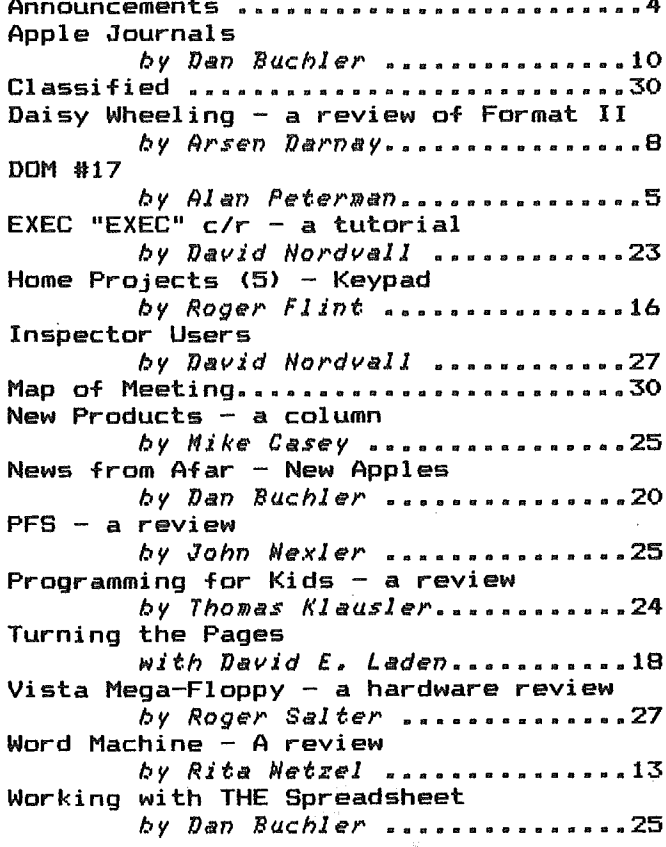

## **ADVERTISERS**

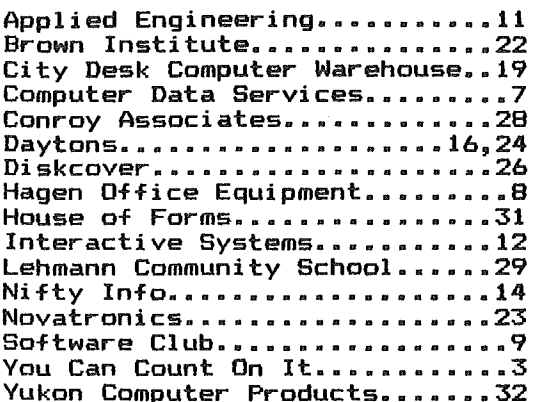

 $-3-$ FOR ALL YOU NEED...

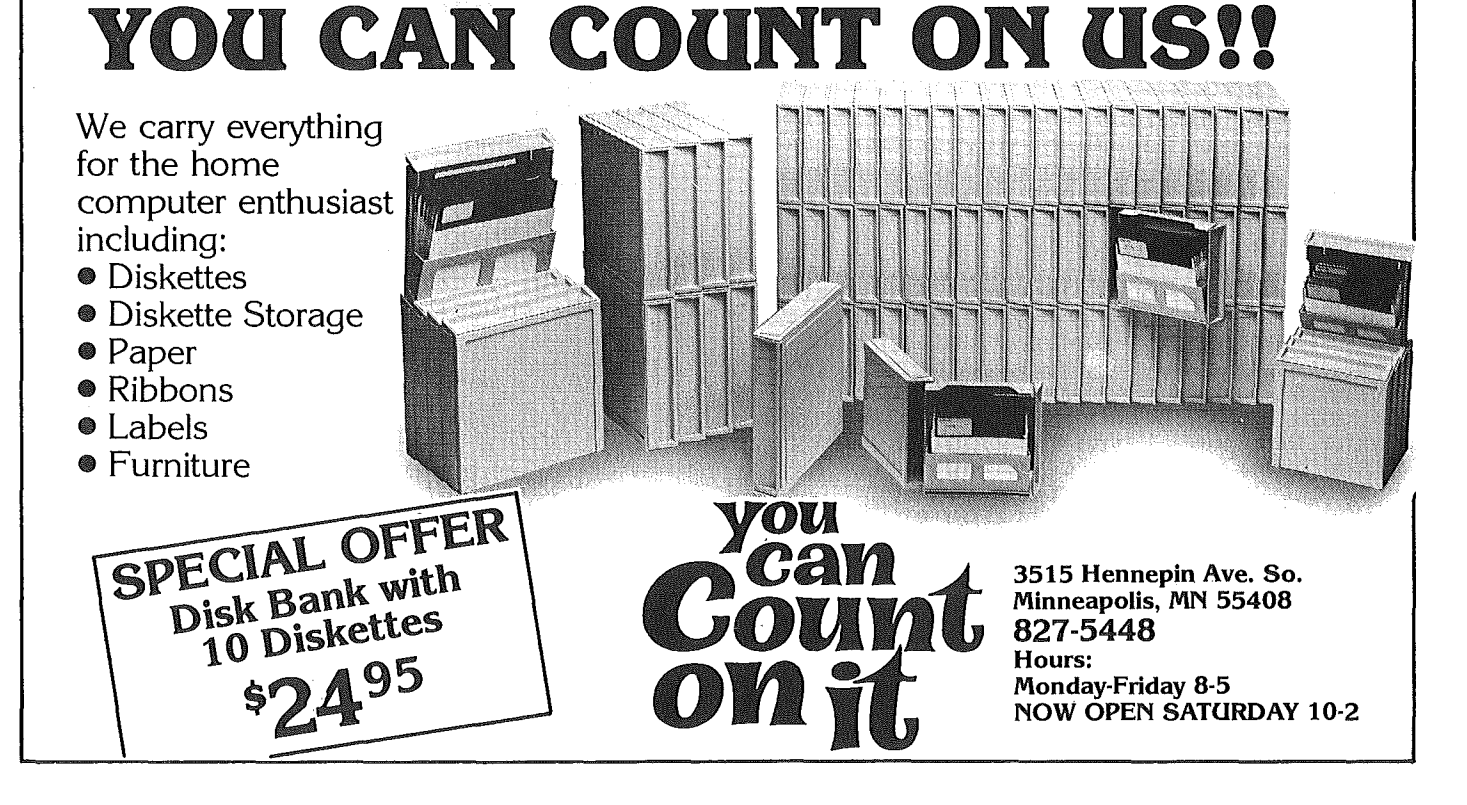

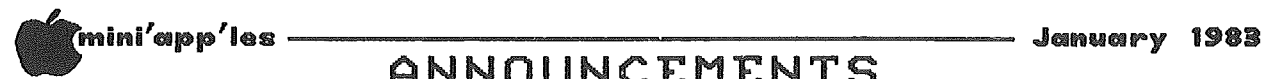

## ANNOUNCEMENTS

## REVIEW EDITOR by Rita Wetzel

In the November newsletter Dan Buchler put out the call for volunteers to help him with the newsletter. Talking with Dan and discussing those areas in  $\sqrt{\ }$  which he needed help, we decided that <sup>I</sup> would best be suited to wear the "hat" of the Review Editor.

The next question is: What is <sup>a</sup> Review Editor? Well, as programs and hardware are received by the club for review. I will be soliciting help from the club<br>members, to do the actual reviews. The members to do the actual reviews. reviews will then be sent back to me and, after <sup>I</sup> edit them for consistency, <sup>I</sup> will forward them to the editor.

Currently, <sup>I</sup> am preparing <sup>a</sup> draft of the Review Process and <sup>a</sup> set of guidelines for software reviews. Once these have been approved, they will be available for all reviewers to use to aid them in the reviews. This will contribute significantly to the consistency of our reviews.

By establishing this function, it is hoped that the club can acquire more software to review from various firms and to make those reviews available to' our members. I will be pursuing the acquisition of additional software for acquisition of additional surtware for<br>the review process. Therefore, if any of you are interested in writing reviews, please give me <sup>a</sup> call at 474-5725! COMMUNITV

### INVESTMENT SIG by Eric Holterman

Since the deadline for this newsletter was before our December Investment SIG meeting, <sup>I</sup> can't report what happened, but will cover meetings in the first issue available after our meetings in the future.

The agendas for our January and later meetings are not firm yet, but here is what I expect. January will be a presentation by Portware, Inc., a Twin presentation by rortware, incl., a wind personal portfolio management. Their ad in the December issue may give you a better idea of their offerings.

The January meeting will be at 7:00 PM on Thursday, January 20 at the Minnesota School of Business, 11 South 5th St. in downtown Minneapolis. Until further notice we will be using this location on the third Thursday of the month for our regular meetings.

Further down the line, <sup>a</sup> presentation by Dow Jones of their services is expected. Sessions by two of our members on Compu Trac and on the use of VisiCalc, VisiFile and VisiTrend/Plot for investment purposes are also on tap. Suggestions and offers to help for future meetings are always welcome.

We hope to have one of the Cluster Groups following the main presentation at the general meeting dedicated to investments on a monthly or every other month basis. HELP and suggestions for this are also needed. The response so far to the Investment SIG has been quite strong, so a Cluster Group might also prove to be popular.

<sup>A</sup> reminder to you budding authors. Dan Buchler is always looking for good articles to run in the Newsletter. One or more on investment applications for the Apple would surely be appreciated.

## EDUCATION SIG by Janelle Norris

The Education Sig meets as one of the The concentral originates as one of the meeting (Jan 19th). Jane Cahtterjee will give a brief report on the MECC conference. We will also be distributing a questionaire and having a group discussion on what direction the<br>Education SIG should oo. That is. Education SIG should go. That is meeting topics, contacts, education<br>sessions, software demos/services, etc.

## POOL RESOURCE (CRP)

CRP is an enrichment program for schools in Bloomington, Eden Prairie, Edina and Teachers within districts may request resource people to come into a classroom as speakers, demonstrators, etc.

CRP gets requests for people familiar en gees requests for people familiar<br>with specific aspects of micros including, vocabulary, binary numbering systems, programming, careers, graphics, etc.

If any members are interested in becoming <sup>a</sup> resource person, please call CRP at 925-5734.

CRP have volunteered to specific high school students who have advanced computer skills and who might be willing to assist members in some way\_ identify

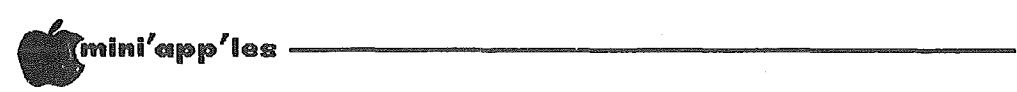

## DOM #17

*by* ~lan *Peterman*

This newest Disk of the Month features some programs from the International Apple Core as well as some programs (and modifications) by our own members. While this disk is rather heavily oriented towards the programmer or<br>advanced user. there are several user, there programs that should be useful for all users.

For those of you who don·t have two drives for copying and hate the constant disk swapping, there is <sup>a</sup> revision of SINGLE DRIVE COPY PGM for DOS 3.3 that single DATVE COFT FOR TOP DOG 3.3 that<br>will speed up your file transferring. It will copy all files and will take up to 110 sector of material at <sup>a</sup> time. Also, this disk has <sup>a</sup> modified DOS that will boot INTEGER into the language or RAM card in under <sup>3</sup> seconds and there is <sup>a</sup> program to allow you to put this DOS on your diskettes. Going along with the disk access programs there is <sup>a</sup> rather slow but thorough SECTOR MAP program . that will tell you where on the disk each program is located. This can be useful in cases of bad disks or merely to know what the disks format is. Lastly, in the disk category, there is <sup>a</sup> program to let you use track 35 and gain  $4K$  of storage.  $\overline{\ }$  Evidently, most APPLE JD (and compatible) drives can use track 35 for a total of 36 tracks (0-35).

For recreational use, Jeanne Walsh has contributed <sup>a</sup> program that will generate and save music files. On the DOM there and save music files. On the bon there<br>are two examples of music files. It probably would be a good idea to transfer the MUSIC program onto a work disk so that you can write new tunes to disk. Also, there is an interesting game/puzzle from Ken Shuck called PETALS. He claims in the instructions that the name is <sup>a</sup> clue to the solution of the puzzle, but I, for one, didn·t get any help from the name. Also, there is a CALORIE COUNTER program that will keep track of your diet now that the .....<br>holidays are over.

Utility people should have <sup>a</sup> field day with the subroutines in PUF (Print Using and Friends). It allows easy formatting of dollar amounts and has a string swap<br>and array delete command. Also the and array delete command. POKE.33 routine makes program editing easier. There is a program, HUFFIN, to read Pascal disks in DOS and a program to read the memory of the APPLE in standard ASCII. Also there is <sup>a</sup> long standard ASCII. Also there is a long<br>list of important addresses in the APPLE ][ and a program to convert lower case to upper case for people without lower case chips. An 'EXEC' file called MEMAP will tell you how you are currently

using the RAM memory and the<mark>UN-NEW</mark><br>program<sub>.</sub>will restore a.lost program if program will restore <sup>a</sup> lost you accidentaly type ·NEW·.

The FILE CABINET program from DOM 2 has an obscure bug that will cause trouble if you use more than <sup>9</sup> fields in it and try to select <sup>a</sup> report by certain To correct the problem I recommend making the following changes to the program:

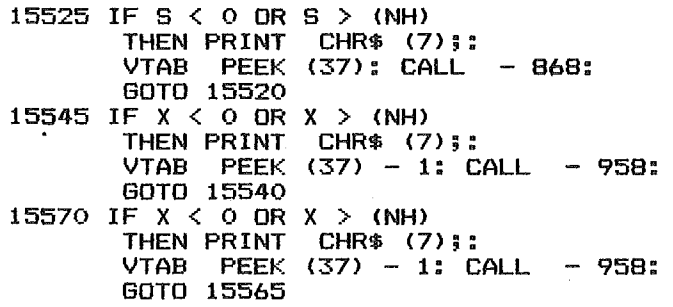

I have had input from very few members on what kind of programs they want on their DOM. <sup>I</sup> really would like to hear from more of you about the kind of programs (games, utilities, business, home accounting, etc) that you want or need. While I can't promise that I can need. while I can t promise that I can<br>supply exactly what you want, it does give me better guidelines for my choices as to what goes onto <sup>a</sup> DOM. Also, as always, PLEASE submit anything that you can for the DOM.

## SINGLE DRIVE COPY PGM

An updated version of a DOM #2 program that will be very helpful to owners of<br>just one drive. It allows you to copy several files at one pass inclUding text, Binary, and Basic files.

### FASTBOOT CREATE

A program to create a fast-booting DOS that will load Basic into the RAM card in under 3 seconds. This makes Integer much more convenient to have up. program describes exactly how to modify your disks for this fast DOS. It uses the file FAST.LOADER and FAST.RWTS (Read Write Track Sector) to accomplish the changes to DOS. These programs should be used on <sup>a</sup> disk after initialization to create the fast-booting disk. Another way to get the FASTBOOT is to initialize <sup>a</sup> disk after booting <sup>a</sup> disk that has this DOS active. From lAC

GOTO 6

-5-

### **\_\_\_\_\_\_ January 1983**

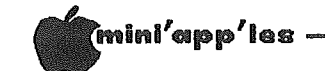

### DOM#17 Continued from page 5

## CALORIE COUNTER

A nice program that will keep track of<br>daily caloric intake and has a built in<br>library of foods. You tell it what and how much you ate and it gives the total<br>calories consumed and the amount of<br>weight you gain or lose. Donated by Ken Slingsby.

### MUSIC

A music program that allows you to A music program that allows you to<br>generate files of music or play back<br>ones that you previously saved. It<br>covers 3 octaves and has tempo<br>adjustments. By Jeanne Walsh. There<br>are two files of music to play on the<br>disk or yo octave for the composition you are working on.

### **PETALS**

A HIRES dice game by Ken Shuck. It lets you find the rule for getting a number<br>from the dice displayed as a<br>mathematical puzzle. There is a good routine for displaying dice cubes that one could adapt to another game.

### **ADDRESS** INDEX. INSTRUCTIONS

Instructions on how to use the ADDRESS<br>INDEX program. It tells how to convert<br>the ADDRESS INDEX to upper case if you don't have a printer or lower case<br>chip. From the IAC

### **ADDRESS** INDEX.LC

A long list of important addresses in the APPLE. List it on a printer to get<br>a very good reference or read it on the<br>monitor. For more info run<br>'ADDRESS.INDEX.INSTRUCTIONS' first. From the IAC.

### LC-KILLER. INSTRUCTIONS

Instructions on use of the LOWER CASE KILLER program. From the IAC.

### LC-KILLER.OBJ

The binary lower case killer. It will convert any lower case killer. It will<br>uPPER CASE. This can be very useful if<br>your APPLE doesn't have a lower case chip and the programmer did have one.<br>Run the instructions for full info. From the IAC.

## SECTOR MAP

A nice program to map out where on the<br>disk each program's directory is and how the total disk is used. In Integer and from the IAC.

### ASC PAGE DISPLAY PAGE, INST BY

A program to describe how to display the current memory of your APPLE in standard ASCII code. The program is a machine<br>language program that you 'BRUN' to Transactor Program Theory Car Dick<br>Tread' memory without having to convert<br>from HEXADECIMAL. From the IAC.

## HUFFIN

A program to let you read PASCAL disks on a DOS system. If you get a disk in<br>PASCAL you can access the data with a standard APPLE and/or convert the data to DOS for use in non-PASCAL programs. There is an instruction program to describe the use of this utility in more detail. From the IAC.

## POKE 33. INSTRUCTIONS

Instructions on how to use the POKE.33 system. If you program it allows a one<br>keystoke change to a 33 column screen<br>which makes editing of programs much easier. This program sets up an<br>ampersand vector so that all you have to do is type "&" and the program switches<br>the screen mode. The machine language the screen mode. The machine language<br>program comes in a normal Binary file which can be 'BRUN' and a relocatible<br>version. There is also a source file for those of you who know what to do with such a beast. From the  $IAC$ .

## **PUF.INSTRUCTIONS**

The instructions for the 'PRINT USING<br>AND FRIENDS' program. This handy set of routines provide the ability to easily define print formats and also provide a mechanism to clear to end of line or page. Like the POKE.33 program there is a source code file in addition to the object file. From the IAC.

## **TRACK 35. INSTRUCTIONS**

The instructions on how to modify DOS to<br>allow use of track 35 on the diskette. The disk now uses 0-34 (35 tracks) but most can access track 35 and gain 2048<br>bits more storage. Again there are<br>object, source and relocatible files. From the IAC.

60TO 28

# INDS-ON LEARNING Presfax® and Apple® II

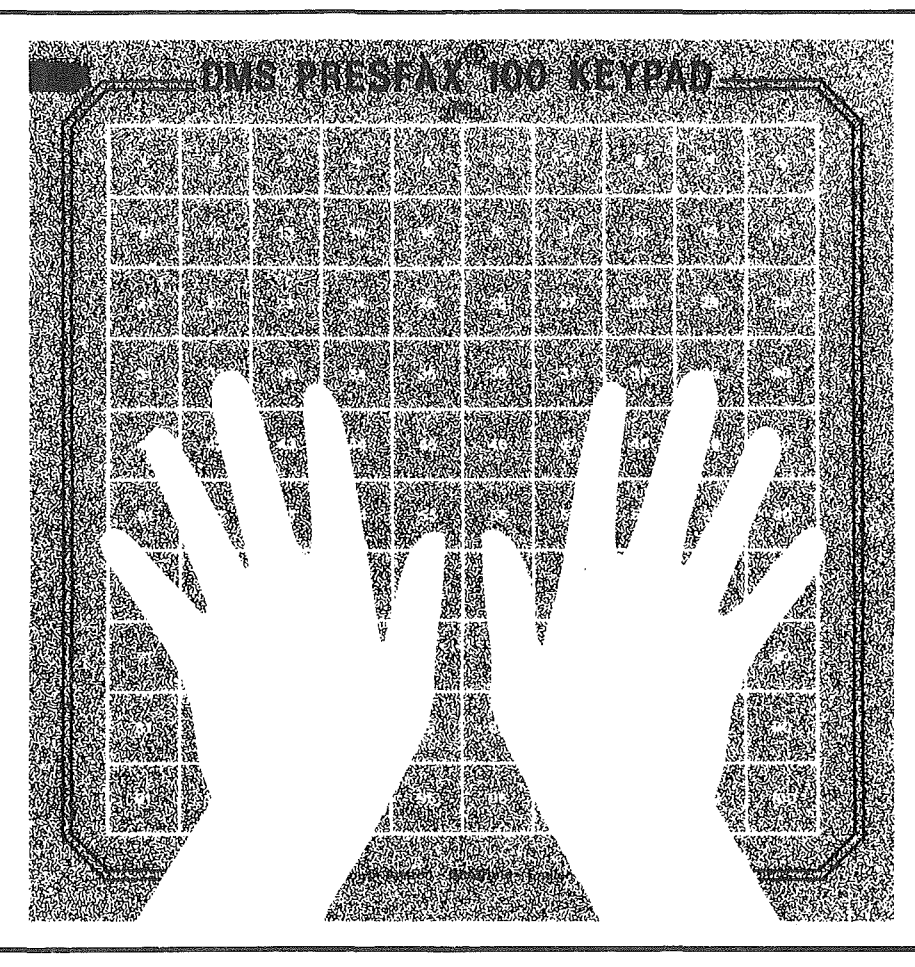

Young students, the handicapped and many others are finding the Apple<sup>®</sup> II computer more accessible than ever before. Thanks to the Presfax 100® Touch Teacher keypad from Computer Data Services.

With a square, touch-sensitive area consisting of 100 "keys," the Presfax 100 keypad fits right over the Apple II's keyboard, freeing users from any restrictions they may encourter with the standard keyboard arrangement.

The keypad grid can be covered with overlays composed of whatever symbols the user feels most comfortable with  $-$  large alpha-numeric characters, braille, special symbols and pictures, etc. Grid values and coordinates are memorystored and assigned individual audible pitches to ensure user feedback.

Driver software comes on a 3.3 DOS disc complete with full instructions on how to incorporate it with the purchaser's own programs. Demonstration and educational programs are also available. Contact Computer Data Services, P.O. Box 696, Amherst, N. H. 03031 for full details. Or call (603) 673-7375.

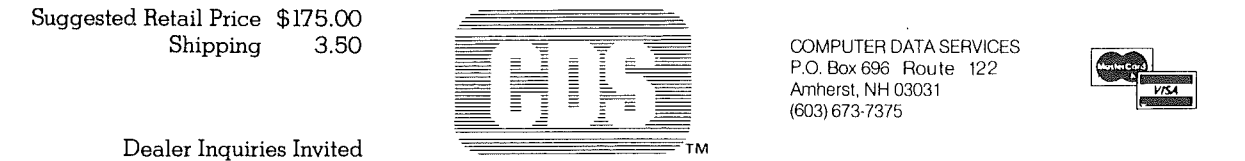

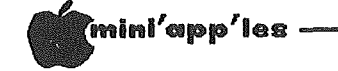

<sup>A</sup> Rev:iw o-F Format II *by* Arsen Darnay

A friend of mine and a fellow member of the Mini"app"les read halfway through last month"s column before he checked to see the author's name. He'd gotten curious. My BS had had a familiar sound, he said. "Kind of light on technical content, but I've got to hand it to you," he said. "Getting <sup>a</sup> few novels published is nothing much. But to make the Mini'app'les Newsletter -- now that's an achievement."

Concerning 'technical content' -- you've got to have the know-how before you can get technical, and mine is rather slender. I have the greatest of admiration for those heroic types who attack their Apples with soldering iron and tell the tale in A.P.P.L.E. after -- written in machine code, no less. But if <sup>I</sup> repre-sent any group at all, it's those who"re brand new to· the game and sweat cold sweat changing a single card on the revered mother board. ('Mother board' has always struck me as irresistibly funny! )

But, anyway, I'll try to be <sup>a</sup> littleput, anyway, I ii try to be a fittle<br>more technical this time and tell about the (self-proclaimed) champion of Apple word processing systems, Format-II by Kensington Microware.

It comes to you with three diskettes, <sup>a</sup> chip, a wire for upper-lower case, and a well-written, thick application manual in an attractive book that looks <sup>a</sup> lot like VisiCalc's.

Two diskettes for program -- and if you wear one out, you can get a replacement for \$10 provided that your registration rur »to provided that your registration<br>resides in their compute<mark>r. The utilit</mark>y diskette converts Format-II's binary files to normal DOS text files (or vice tiles to normal bos text files (or vice<br>versa). (My version of the utility program refused to work until I did some surgery on the Applesoft in which it was written. Kensington, <sup>I</sup> think, dislikes poor Sup'R'Terminal <sup>a</sup> lot.)

The chip I didn't use. It's meant for those who have <sup>a</sup> Videx card; it gives you an inverse character set.

To get upper and lower case with Format-II you have to install their keyboard modification  $kit$   $-$  a blue block with wires that fits snugly into the game socket and two tiny clips that attach to specified wires of the key@oard's elecmodification RIC -- a bidd<br>wires that fits snugly into<br>socket and two tiny clips the<br>specified wires of the keys<br>tronic rack.

# DAISY WHEELING Professional

## Get it done right the first time!

We give quality service on all Apple products and Epson printers.

## Need on-site repair?

Call us--on site and maintenance contracts available.

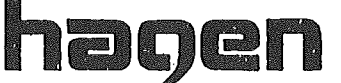

## OFFICE EQUIPMENT, INC.

801 WEST 77<sup>%</sup> STREET RICHFIELD, MINNESOTA 55423 866-3441

If you use Format-II, say good-bye to games -- unless you"re willing to change games -- unless you're willing to change<br>fixtures back and forth. It's no problem for me. I don't even own a paddle. My frustration had another cause. <sup>I</sup> almy frustration nad another tause. I al<br>ready had a shiftkey mod -- to use with Apple Writer II. Format-II's modification doesn't work on Apple Writer! I can use both systems; but to do so I have to fiddle with faint wires inside the forbidding frame or else return to the equally frustrating custom of using Escape to capitalize in Apple Writer.

Anyway. I got my system one Thursday night. It'd been <sup>a</sup> long, long day. On the way home I told myself to leave well enough alone until the morning, but that resolution didn't hold. <sup>I</sup> kept finding myself in front of my machine, caressing the Format-II package. At last (poor addict), I tore into the cellophane and addict, I core inco the cerrophone and<br>-- not bothering to read a single line<br>(well, not quite) -- I booted the damn thing up. And, wouldn't you know it, it wouldn't boot!

<sup>I</sup> often have that problem with new diskettes. I think I shove them in too far or something of the kind. Else new diskettes take a while to feel at home in-<br>side my drive. Don't know. I worked Don't know. I worked and swore well into the night before the payoff came at last and <sup>I</sup> sat staring at the Menu. Tried <sup>a</sup> key or two. It was working. I was up. And I went to bed all wrung out, wondering why <sup>I</sup> ever got involved with Tron.

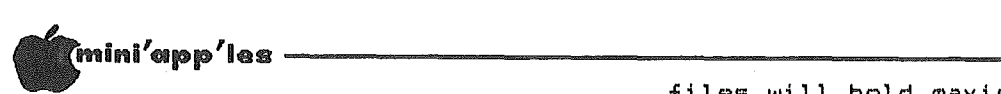

## Daisy Wheeling Concluded from page 8

The rewards came later. Format-II lives up to the claims of its makers in most up to the claims of its makers in most<br>regards. It's a sophisticated system of the 'what you see is what you get' variety -- the chief reason why <sup>I</sup> bought it.

It's great for the technical or business writer who needs to format text in<br>complex ways. You don't need CP/M -complex ways. You don't need CP/M -- although you have to have an BO-column arthough you have to have an ou-cordin<br>card. It comes complete with a mail list program which boots up with the processor. And it's relatively inexpensive. You can get it from <sup>a</sup> mail house for under \$200.

The best way to characterize the virtues of Format-II is to say that it emulates ot Format-II is to say that it emulates<br>a typewriter while it gives you all the usual bells and whistles of <sup>a</sup> computerized word processor.

You can set the margins and *see* them. They are inverted bars at the top and bottom of the screen. Tab settings show up as little arrows. You can reset margins in mid course and stretch or squeeze the text into the new parameters you've set. You can define the page length in advance' <sup>a</sup> counter tells you which line you're on. At the end of the you hear a pleasant trilling sound page you hear a pleasant trilling sound<br>and the cursor stops. You can, of course, change page length any time you wish.

You can insert, delete, store, and move text. Goes without saying. Format has a find/replace routine as well -- although that feature works only one page at a time unless you have a RAM card.

It will justify and center <sup>a</sup> line, <sup>a</sup> paragraph, or <sup>a</sup> page at <sup>a</sup> time. It won't justify to the right margin *only* as Apple Writer II will do -- but that's <sup>a</sup> feature I've never used.

It underlines as <sup>a</sup> typewriter does, without using embedded commands that take up space (as Apple Writer does). It will underline blank spaces without having to be forced. The underlined text shows up in inverse if you use <sup>a</sup> VideM but not (alas) if you use the 8up'R'Term 80-column card.

There are more features yet, but let me spend the rest of my bytes on the Champion's flaws. None fatal -- in my opinion. But like all distinct and powerfUl personalities, Format-II can be demanding.

.<br>For one thing, it demands diskettes dedicated to its exclusive Use. Each diskette formatted for this program's

### .January 198B

files will hold maximally 17 pages, each riles with notu maximally 17 pages, each<br>with maximally 80 lines of 80 columns --<br>hence just shy of 109,000 bytes. But in practice the diskettes hold far less. My typical page is 3400 characters and <sup>a</sup> diskette, consequently, 58,000 bytes -- which is <sup>a</sup> far cry from the 140,000+ what the normal diskette will<br>hold. If you store data on diskettes, prepare to shell out more money.

To produce the bells and whistles, Format-II uses every byte of available memory in the Apple. There is hardly mny room for text! You work on one page<br>at a time and save it to disk before you go on to the next one -- which can be go on to the next one -- which can be<br>tedious. With a RAM card on the mother bOmrd, however, you can switch from page to page fast.

What else? I'm used to the I-J-K-M cursor moves from Apple Writer II and THE Spreadsheet. Hence using Format's N<br>for up and M for down is a pain. With N I use the 'north' mnemonic. But what about M? I've tried 'Miami' because that's to the south, but my unconscious does net cooperate.

The mail program has limitations which deserve more space than I can give them here. The worst is that the program uses only six characters to sort.

On balance I am satisfied -- and getting used to the beast. It treats my  $Smith-$ Corona Printer like it ought, and that"s where the payoff really comes. More about that some other time. Meanwhile, for more help on Format-II call me at 933-2540 by day or 933-0399 by night.

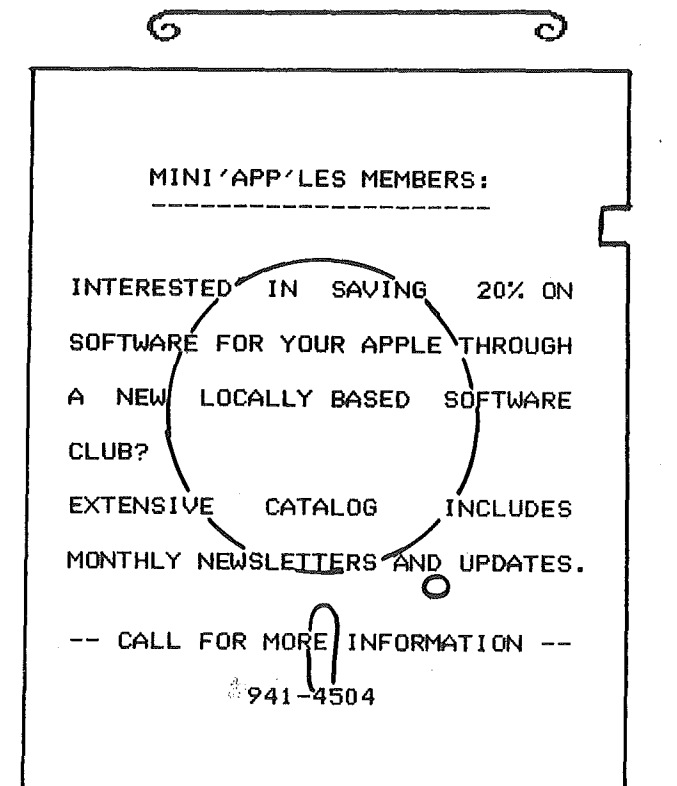

{mini<sup>r</sup>app'les =

— January 1983

## APPLE JOURNALS

For Beginners by Dan Buchler

Beginners are always wanting to know the names of available journals or magazines that relate to Apples. I have just<br>updated my list, which follows below. A<br>similar list of education related journals is included in David E. Laden's .<br>Turning the Pages elsewhere in this newsletter.

### SOFTALK

Softalk is really a beginner's magazine but has something for all. It is well known for its lists of best selling<br>software and reviews of software house personnel. It also has columns on Personner. It also has termine which<br>Assembly Language, Basic, Apple ///,<br>Pascal, VisiCalc, etc. Your first year<br>subscription is free! Send your name address and serial number (the Apple's) to.

Softalk Circulation Box 60, North Hollywood, CA 91603.

Nibhle

Nibble is for those of you who want to Nibble is for those or you who want to<br>learn more about how to program. It's<br>generally at a fairly low level, but<br>again with something for everyone. If<br>you use the Apple only with canned<br>programs like VisiCalc, Nibble is<br>c probably not for you. Subscription is \$19.95 (8 issues).

Nibble, Box 325, Lincoln,<br>MA 01773 (617-259-9710)

Call A.P.P.L.E. This is the journal of the Apple Puget Sound Program Library Exchange<br>
(A.P.P.L.E.). This is a user group,<br>
like Mini'app'les. It started before  $Exchange$ Mini'app'les and quickly gained National importance because of the quality of its newsletter. A.P.P.L.E. now has about 15,000 members 99.9 % of which joined<br>for the purpose of receiving the journal.

Call A.P.P.L.E. is a medium-to-advanced user's journal though, like all of the others, there's often something for everyone. Another advantage of<br>belonging to A.P.P.L.E, is because of<br>their software. A.P.P.L.E. distribute<br>some very high quality software at low<br>prices (usually \$20 to \$30 per disk).<br>prices (usually \$20 to \$30 per disk).  $\mathbf{p}$ Included are THE Spreadsheet, GPLE, Big MAC Assembler, Higher Text and others. To join, you pay a one time Apple-Cation<br>fee of \$25.00 plus annual dues of<br>\$20.00, a total of \$45 the first time.

 $A.P.P.L.E.$ General Offices, 304 Main Ave. S., Suite 300, Renton.  $W = 78055$  (206-271-4514)

PEELINGS II<br>This is "the Magazine of Apple Software and Hardware Evaluation." Although it<br>has been published for over 2 years, it has only recently evolved into a major<br>publication. It is entirely devoted to reviews. The July-August issue reviewed<br>10 word processors and it is the best and most even evaluation that I have<br>ever seen on any product. I really<br>recommend that you gain access to this magazine if you are going to spend much<br>money on software. Subscriptions are<br>\$21.00 for 1 year (9 issues) or \$38.00<br>for 2 years (18 issues).

Peelings II, PO Box 188, Las Cruces, NM 88004-0188 (505-526-8364) The Source TCT 120

Apple Orchard This is the official journal of the<br>International Apple Corps. It is geared beginners, but like all, has to something for everyone.

We sell the magazine at meetings, or you may obtain your own subscription for \$15 for 6 issues from: Apple Orchard ....<br>909 George St.,

Santa Clara,<br>CA 95050 (408-727-7652)

There are literally 100s of Apple user<br>group newsletters. If you really want to subscribe, contact your newsletter<br>editor for furthur information. We<br>periodically try to bring you extracts<br>from these newsletters where copyright permits.

In the area not exclusive to Apple I wish only to mention one publication:

SpreadSheet

This is the journal of InterCalc, formally VisiGroup, which is a VisiCalc and VisiCalc look-alike user group not<br>in any way connected with VisiCorp. Their newsletter is excellent, though<br>small (8 pages typeset). Send \$25 for membership<br>SpreadSheet for one year to: and subscription to

InterCalc, PO Box 254. Scarsdale, NY 10583

O

 $-10-$ 

6

## APPLE PERIPHERALS ARE OUR ONLY BUSINESS

## TIME II THE MOST POWERFUL, EASIEST TO USE CLOCK FOR YOUR APPLE

- **Time in hours, minutes and seconds.**
- $\bullet$  Date with year, month, day of week and leap year.
- Wili enhance programs for accounting, time and energy management, remote controi of appliances, laboratory anaiysis, process control, and more.
- 24·hour military format or 12·hour with AM/PM indication.
- O User selectable interrupts permit foreground/background operation of two programs simultaneously.
- \_ Crystal controlled for .0005% accuracy.
- Easy programming in basic.
- $\bullet$  On board battery backup power for over four months power off operation (battery charges when Apple is on).

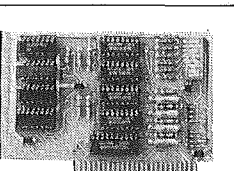

- Complete 16 voice music svnthesizer on one card. Just plug it into your Apple, connect the audio cable (supplied) to your stereo and boot the disk supplied and you are ready to input and play songs.
- -It's easy to program music with our compose software. You will start right away at inputting your favorite songs. The Hi-Res screen shows what you have entered in standard sheet music format.

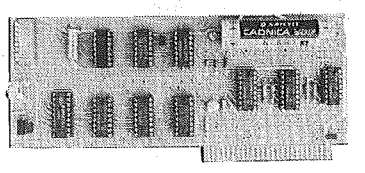

- \_ Twenty-seven page operating manual included with many exampies of programs to use with your Apple in any configuration.
- \_Includes disk containing a DOS Dater and many other time oriented utilities plus over 25 user contributed programs at no extra cost.

PRICE \$129.00

## SUPER MUSIC SYNTHESIZER

- We give you lots of software. In addition to Compose and Play programs, the disk is filled with songs ready to run.
- $\bullet$  Easy to program in basic to generate complex sound effects.
- $\bullet$  Four white noise generators which are great for sound effects. **Plays music in true stereo as well as true discrete quadraphonic.** 
	-
- Enveiope control.
- Will play songs written for ALF synthesizer (ALF software will not take advantage of ali the features of this board. Their software
- sounds the same in our synthesizer.) III Automatic shutoff on power·up or if reset is pushed.
- $\bullet$  Many many more features.

PRICE \$159.00

## ANALOG TO DIGITAL CONVERTER

- $@$  8 Channels
- **•** Eliminates The Need To Wait For A/D Conversion (just PEEK at data)
- $@$  8 Bit Resolution  $\bullet$  On Board Memory
- \_ A/D Process Totally Transparent to Apple
- 
- **·** Ratiometric Capability
- III Fast Conversion (.078 ms per channel)

The analog to digitai conversion takes piace on a continuous, channel sequencing basis. Data is automatically transferred to on board memory at the end of each conversion. No A/D converter could be easier to use.

(looks like memory)

Our AID board comes standard with 0, 10V full scale inputs. These inputs can be changed by the user to 0, -10V, or -5V, + 5V or other ranges as needed.

The user connector has +12 and -12 volts on it so you can power your sensors. (These power sources can be turned off with on board dip switch).

Accuracy 0.3% Input Resistance 20K Ohms Typ A few applications may include the monitoring of  $\bullet$  flow  $\bullet$ temperature ● humidity ● wind speed ● wind direction ● light<br>intensity ● pressure ● RPM ● soil moisture and many more. PRICE \$129.00

## DIGITAL INPUT/OUTPUT BOARD

- **•** Provides 8 buffered outputs to a standard 16 pin socket for standard dip ribbon cable connection.
- Power-up reset assures that all outputs are off when your Apple is first turned on.
- Features 8 inputs that can be driven from TTL logic or any 5 volt source.
- Your inputs can be anything from high speed logic to simple switches.
- TOTALLY compatible with all CP/M software. **Z-80 CARD**
- \_ Executes the fuli Z-80 and 8080 instruction set.
- .Allows you to run your Apple CP/M based programs.
- Does EVERYTHING the other Z-80 boards do, pius supports Z80 Interrupts.
- $\bullet$  Hardware and software settable switch options.
- \_ An on-card PROM eliminates many I.C.'s for a cooler, less power consuming board.
- Complete documentation included. (user must furnish software)

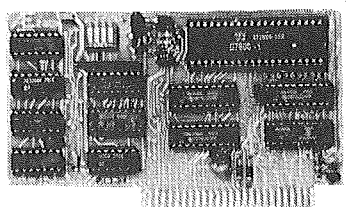

PRICE \$139.00

Since our inception. Applied Engineering has continually expanded its line of Apple peripherals bringing you easy-to-use designs. We are the innovators not the imitators, Utilizing state-of-the-art technologies. Applied Engineering is continually improving its products. The above represents our most recent development. Applied Engineering offers you Ihe highest qualily peripherals at the lowest possible price. Applied Engineering's products are fully tested with complete documentation and available for immediate delivery. All products are guaranteed with a one year warranty.

All Orders Shipped Same Day. Texas Residents Add 5% Sales Tax. Add \$10.00 If Outside U.S.A.

Send Check or Money Order to: APPLIED ENGINEERING P.O. Box 470301 Dallas, TX 75247

See Your Dealer or Call (214) 492-2027 7 Days a Week Master Card & Visa Welcome

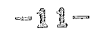

non-maskable interrupt.

• Very simple to program, just PEEK at the data.

• Now on one card, you can have 8 digital outputs and 8 digital inputs each with its own connector. The super input/output board is your best choice for any control application.

 $\bullet$  4 other outputs are also provided. User 1, reset, interrupt request,

PRICE \$62.00

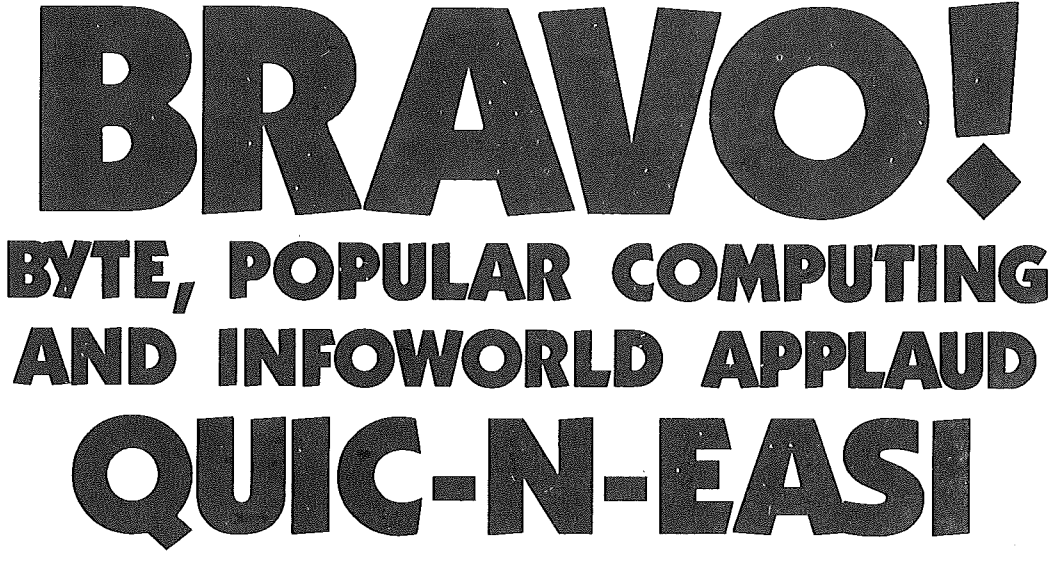

**"Same instruction manual** describes Ouic-N-Easias "an applications development language that dramatically reduces development time and produces more professional, clearerscreen presentations. " ... this is a refreshingly modest and accurate description. 99 Byte, August 1982

**"Kashire striking features of** Quic-N-Easi are ease of editing and logical operation. "

"Ouic-N-Easi shouldhelp you to generate common businessapplication programs much faster than could be done using **BASIC** or other programming languages. **99** Popular Computing, Sept. 1982

 $66...$  the program will seem to be a lively, "intelligent" version ofa paper form-the very best kindofhuman "interface" for business work. 99

**66... the mechanical** entry of a form design is simple and intuitive. 99 InfoWorld, May 17,1982

**OUTER CREATED** 

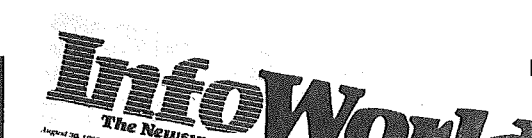

<sup>Jebate</sup>

The Donnes

POPULAR

ADII

 $t_{\rm{max}}$ 

Sinclair ZX Spectrum: **Best Color Computer** for Under \$3002 By now, everybody knows that Quic-N-Easi is the fast and revolutionary program generator,

> It's no coincidence that BYTE, INFOWORLD and POPULAR COMPUTING all reviewed Quic-N-Easi at the same time and all came up with raves, Just when our fan mail hit a new high,

How about you? Can you afford to slog through coding drudgery with BASIC or a socalled data base manager?

Quic-N-Easi is the best and easiest way to generate custom business applications. It handles your input, your data base, your reports, everything,

Your finished programs will work<br>better, run better and return more dollars to you-or your money back. so don't delay. There is absolutely<br>No don't delay. There is absolutely<br>no reason to waste one more day.

BYTE, POPULAR COMPUTING and INFOWORLD are right. Quic-N-Easi is the one system that is good enough to come with a 100% money back guarantee.

Quic-N-Easi AG - \$295 A complete Applications Generator Package for the first-time user.

Quic-N-Easi PRO - \$395 A complete Applications Development System for the programming professional.

## INTERACTIVE SYSTEMS, INC. P.O. BOX 4144

ST. PAUL, MN 55104 (612) 644-1846

 $L_{0n}$ 

– January 1983

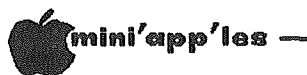

## **UORD MACHINE**

≏ Word Processor Review by Rita Netzel

Nord Machine is a word processor offered<br>by NIFTY INFO, a local firm, for the<br>home user and small business person. Personal correspondence, school papers,<br>maintenance record, and mailing lists are but a few examples of how Word<br>Machine can be put to use. This word<br>processor requires a 48K Apple II or Apple II+ with Applesoft in ROM and one or two DOS 3.3 drives. It will work with most printers although<br>configured to work with it is control sequences for the Epson MX-80 and MX-100 printers.

Word Machine is conceptually based on two pages of text buffer or work space.<br>There are 250 lines per page which is approximately equivalent to 8 typed pages. Because of the two page concept,<br>information can be transferred from one page to the other. For example, when the typing personal correspondence, first page could be the letter and the second could be loaded with a file of addresses. The address could then be<br>transferred to the first page when necessary to avoid having to key it in every time a letter is written. Each of<br>the pages and, therefore, both cursors operate independently of each other.

All of the options are menu driven. - It is relatively easy to jump from one menu<br>to another. All of the menus are to another. consistent. That is, you always use ESC<br>to leave a menu, all options within the<br>menu are selected by a number, and the chosen option appears in inverse video. There are help sequences associated with each of the menus. Essentially these help sequences are as informative as the documentation.

Nord Nachine comes with a powerful<br>feature called the "Inspect" command. With this command one can view the text as it will be printed. All line and page breaks are shown on the screen by means of backword slashes, inverse for end of<br>line and flashing for page break. This<br>allows the user to inspect long words<br>and page spacing. In conjunction with "Inspect" command, a Hyphenation the Alert function can be activated. Upon inspection of the end of lines, a half<br>tone bell will sound when a word is found to exceed the right margin print<br>parameter. The user has the option of either ignoring the bell (the word is<br>automatically moved to the next line in its entirety) or the user can hyphenate the word.

Up to 10 'dot command' sequences may be<br>configured to control your printer.<br>Printer control in this context includes such things as BOLD, <u>Underline</u>, etc. Nord Machine comes with 10 sequences for the Epson printers; however, they are relatively easy to modify by selecting<br>the PRINTER CTRL SEQUENCES option.<br>There is no provision for entering individual control characters as can be<br>done with some of the more expensive which is sufficient for the more expensive<br>stuck with the 10 configured sequences<br>which is sufficient for the more common might do with an Epson but thinas from getting really prevents one .<br>exotic.

Other features of this word processor include: selectable right justification, selectable auto paging and page number<br>printing, global find, replace, edit and<br>delete, printout hold, abort, restart, or continue, and re-assignable editor<br>keys. The editor functions include<br>character and line insert or delete, block move, and high speed scrolling.

One unusual feature of Nord Machine is a tool for programmers. This is in the form of a utility which allows one to create a BLOADable TEXT screen (location \$400 thru \$7xx) which can be used to display one page menus, etc. by using<br>the BASIC statement:

PRINT CHR\$(4); "BLOAD filename". This feature was not tried.

Generally speaking, Nord Machine does perform as documented. It is relatively easy to manipulate the cursor around the text: up, down, and sideways on both pages of text. Block moves are simple to perform from one page to the other. Inserting and deleting characters are also executed with ease. And, as has been stated prior to this, the menus are explanatory and easy to use, so saving and loading text is just a matter of<br>selecting the appropriate number.

There are some problems with the product although there are ways of coping with them. There is no initialization routine to start a new text file. Therefore. when starting a new tile after having<br>worked with an existing one, the<br>existing one still resides in memory.

**GOTO 15** 

### WHO IS NIFTY INFO? TIRED OF WAITING?

**Beat** 

H

While the Apple II enjoys the widest selection of software *available* for any computer, there are many applications where the available software lacks affordability, friendliness, and speed. Nifty Info is <sup>a</sup> group of computer enthusiasts who *have* organized to *develop* and market software that fills this gap. Our first software package is <sup>a</sup> word processor. Although there are many word processors on the market, Word Machine will satisfy the needs of many users better then anything now available<br>and at \$39.95 its affordable.

## WHATS <sup>A</sup> WORD PROCESSOR? FRIENDLY

In general <sup>a</sup> word processor is <sup>a</sup> program designed to manipulate text. Functions common to most word processors allow the easy correction, insertion, deletion and rearrangement of text. Its widely recognized that word processors are among the most useful programs **available** for either home or business.

### "DO IT ALL" SYNDROME

Beyond the basic abilities common to the majority of word processors, most of the extra features offered by the "Do It Al~" programs are designed to support special hardware or to simplify the composition of highly.formatted documents. However, in making complex operations simple, simple operations *have* become complex. All microcomputers *have* limitations and once the complexity of <sup>a</sup> program saturates its host computer, the addition of more features must result in tradeoffs. Its *evident* by sluggish operation, multiple operating modes and cluttered displays that many of the word processors now on the market *have* gone beyond the saturation point and *have* sacrificed fundamental performance in *favor* of extra features. What this all boils down to is that no single word processor does all types of word processing well. *The* same programs that *are* best for highly formatted work often *are* slow and cumbersome when working with normal text such as memos, letters, lists, school papers, Etc.

## WORD MACHINE

Word Machine is <sup>a</sup> true word processor with many advanced features. *However,* unlike most word processors, Word Machine is optimized for normal text. *The* "free form" assembler and uncluttered display allow Word Machine to operate in a *very* natural (logical) manner while the single mode editor and advanced menu system make is easy to learn and use.

 $\mathbb{R}^n$ 

**THE REAL PROPERTY** 

Others talk about speed but Word Machine's 100\ machine language assembler/editor *delivers.* Scrolling speed is twice that of <sup>a</sup> Basic program listing. You can insert or delete whole lines of text in just <sup>a</sup> third of <sup>a</sup> second and the character insert or delete keeps-up with the repeat key. search through 20,000 characters <sup>a</sup> second to find, edit, delete or replace any word. *Move* blocks of text as large as 10,000 characters *in* just half <sup>a</sup> second. Word Machine loads and stores text in half the *time* of many other programs.

Word Machine sets new standards in user The advanced menu system along with numerous prompts and status displays minimize mistakes and keeps you informed. If you need help and don't *have* the manual handy, there *are over* 30 screens of instructions that can be easily accessed without disturbing your text. Files can be accessed by name or menu number and many files can be locked, unlocked or deleted in a single operation.

## MORE FEATURES

Typically programs selling for this amount *are* nothing more then text editors. Word Machine *however,* is <sup>a</sup> true word processor and besides the features already mentioned, other features include. . . Right justification: Hyphenation alert: Auto paging: Supports printed lines of from 40 to 132 columns: Supports user definable embeded printer commands: Reassignable editor keys: Printout hold and restart, continue, abort: numerous cursor and text access controls: <sup>A</sup> *comprehensive* set of utilities is accessable right from the menu.

### AFFORDABLE

.<br>Because our motto is "Friendly Affordable Software" and because we want to give people us, we are then half the an *incentive* to get to know offering Word Machine at less price of comparable software.

### QUALITY AND SERVICE

.<br>Word Machine comes on a 100% certified and tested disk with a 44 page manual, quick reference card and a backup disk request form. Backup and replacement disks cost five dollars. Prepaid orders *received* by 1:00 PM are shipped *via* First Class mail the same day.

SEE REVIEW THIS ISSUE

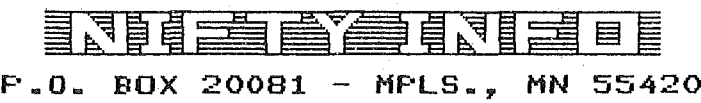

(612 ) 854-8712

48K WITH APPLESOFT SYSTEM REQUIREMENTS: APPLE II OR II PL<br>APPLESOFT IN ROM PLUS WITH APPLESOFT IN ROM 8<br>1 OR 2 DOS 3.3 DRIVES. WORKS WITH MOST PRINTERS

 $-14-$ 

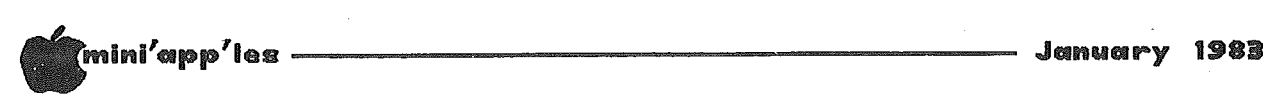

Word Machine Concluded from page 13

The "clear to end of page" command can be used to clear the screen. Caution must be exercised though as the last must be exercised though as the rast<br>file name used is always used as the The name used is always used as the<br>default file name when executing the File Save routine.

Prior to writing this review <sup>a</sup> problem was discovered with one of the print features. You can select the number of copies of <sup>a</sup> file to be printed. If, however, you chose to have the pages nowever, you cnose to nave the pages<br>numbered, it would not begin renumbering at page '1' each time <sup>a</sup> new copy started to print; rather the page numbers were continually incremented by one. I continually incremented by one. lives in the Twin Cities. This numbering problem has now been fixed.

Another problem that <sup>I</sup> discovered was within the F.R.E.D. Find/Replace/Edit/Delete - function. The F.R.E.D routine functions like other search and replace routines common to most word processors. This routine requires the usage of the top two lines of the page to key in the search string as well as the replacement string. This as well as the replacement string. This<br>means that if you have text on the two top lines, they will then be wiped out and will have to be replaced after the search routine is complete. The other search routine is complete. The other<br>option is to always leave t<mark>hose tw</mark>o lines blank.

One other criticism concerns the justification technique used. The more expensive word processors will place the additional spaces between words evenly distributed across the page (as in this article). *Hard Machine* inserts spaces always starting from the left margin. This tends to make the text look uneven.

*Hord Machine* is extremely easy to learn. The keys used for editing appear to have been assigned based on their relationship to others\_on the keyboard. For example, to move the cursor up 1 For example, to move the cursor up i<br>line, CTL A is used and to move it down, ITNE, CTL A IS USED and to move It down,<br>CTL Z is used. And to set the cursor to the prior word, CTL <sup>Q</sup> is used and to set it at the next word, CTL <sup>W</sup> is used. However, top of page is CTL T, bottom of page is CTL B, and the left and right arrows are used to move the cursor on the line. It should be noted that if you don't like the particular key assignments they may be changed through use of the re-assignable editor key function. After you have made such a re-assignment a new quick reference card may be printed. Anyway, with the default key asignments, *Hord Machine* is easy to use and even the novice computer user can begin to effectively use the product at the first session.

<sup>A</sup> create Text File Utility allows one to create standard DOS TEXT Files which may be read by other word processors. I did not test this feature. *Your newsletter editor was able* to *translate the standard Hard Machine binary files to Pie Hriter format with a very simple* B~SIC *program which converted from Hard Machine lower case* to *standard* ~SCII *lower case. This would not be necessary with the TEXT Files.*

*Hard Machine* comes with two forms of doc~mentation. The manual itself is an eight part manual which gives an overview of the product and detailed description of specific functions. As an interesting sidelight, the manual was printed using *Hard Machine!* There is printed using *word wathin*e: There is<br>also a convenient card that lists all of the functions along with the appropriate keys. The other form of documentation is the "help" sequences that have been is the neip sequences that have been<br>built into the product itself. These "help" sequences are just as informative as the documentation.

*Hard M,iichine* is copy protected. w*ord machine* is copy protected.<br>However, a backup copy is available for \$5 from NIFTY INFO. And if the program disk, for whatever reason, becomes faulty it can sent be back for <sup>a</sup> replacement, again for a small fee.

In summary, *Hard Machine* is <sup>a</sup> good word processor for the home user. The editing functions as well as the other related functions of manipulating and transferring data are relatively easy to use except for those described above which, as stated, can be coped with. <sup>I</sup> like the editing features better than Applewriter and it seems to give one more control of the printer. However Applewriter does allow you to indent a whole paragraph automatically: Word Machine requires one to do the indentation line by line. It does'nt have all the bells and whistles which some of the more expensive word processors have, but on the other hand has a few features even the expensive ones don't have. *Hard Machine* is priced around \$40 and, as such, is <sup>a</sup> very good buy for its intended users.

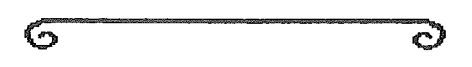

-15-

Ini'app'les -----------------------

### HOME-PROJECTS  $(5)$ Keypad

## by Roger Flint

In the November Mini'app'les <sup>I</sup> said that <sup>I</sup> would try to have the key pad project ready by this month. With the help of friends like Dan Mayer and Ray Fuller we did it! The first prototype works just fine, and at a cost I think most of you will really like. Assuming you can buy the key-board itself for around \$5, the total cost should be in the \$30 to \$35 range.

As with all of my projects, this is not intended to be a complete construction<br>article. It is intended to be a group article. It is intended to be a group<br>project. You are encouraged to call me You are encouraged to call me<br>during the construction before and during period.

The keypad can be picked up from Axman used electric parts for about \$5.00 dollars. The trick is to look for old adding machines or calculators in which the keys act like switches, momentary contact closed. The box to hold your project will depend on how big the keypad is that you get. As for me,

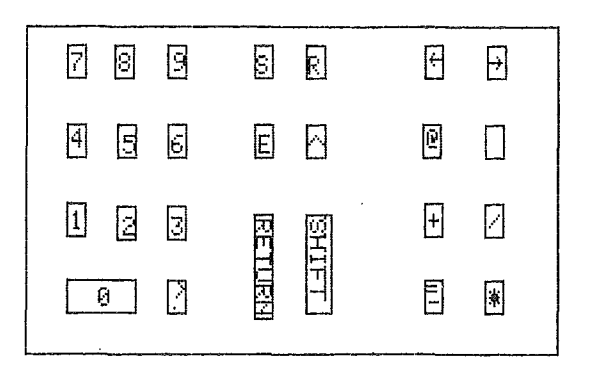

radio shack 270-265 for \$8.49 was just right. If you use most of the possible combinations you will need connecting  $cable$  with  $18$  wires. shielded cable will work fine, and can be picked up at most electrical parts stores. The hard part of this project was finding the connector to plug in the back of the apple keyboard. An AMP connector with .01 center was what we found worked the best (part number 3-87854-6 8036). The apple keyboard has all the 'debouncing' built in so there wasn't much sense paying for it again.

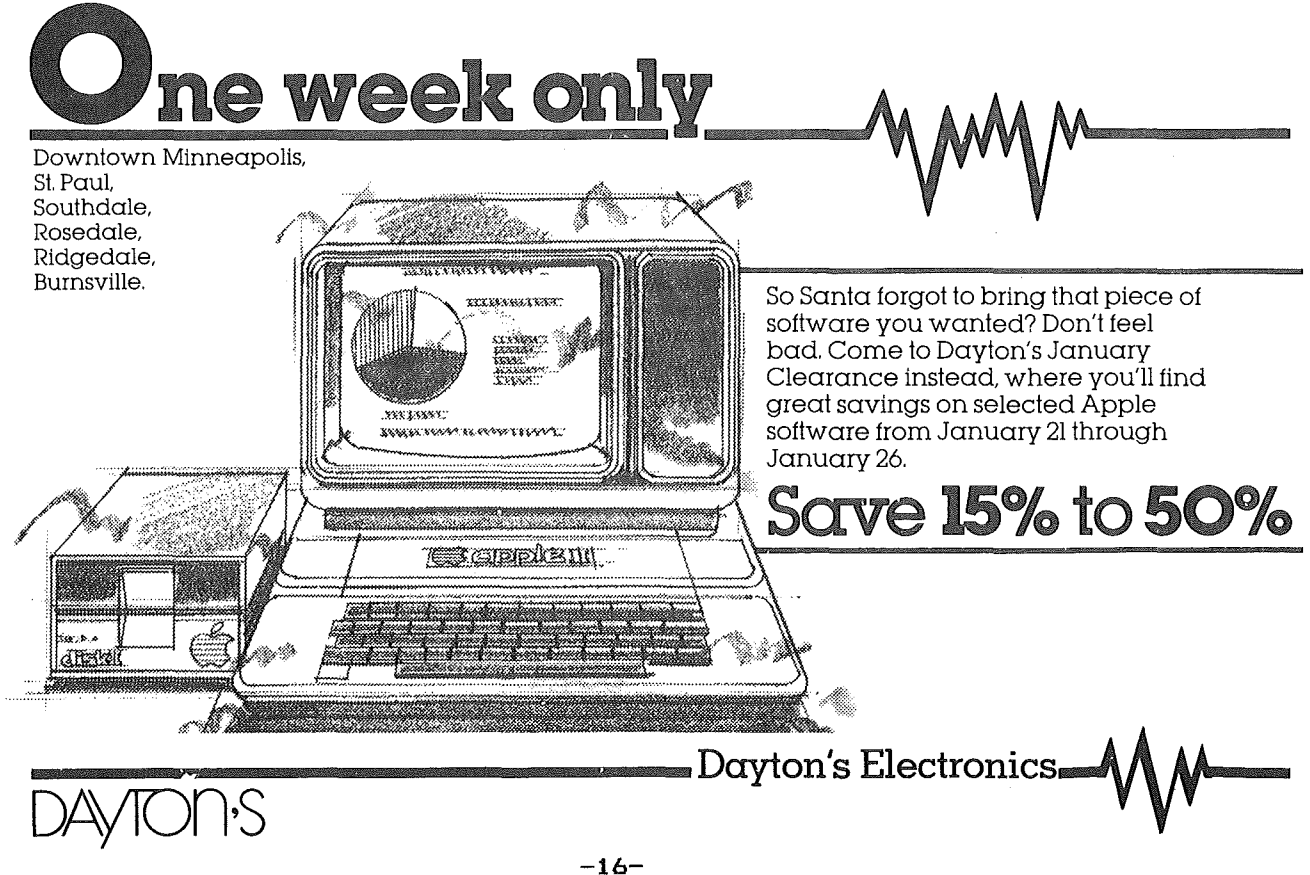

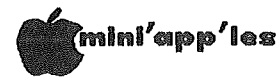

If you look in your Apple, the back of<br>the keyboard has a set of pins between<br>two boards - Rev 7 and later Apples<br>only. The earlier Apples without the piggyback board will not be compatible with this technique. By putting the AMP<br>connector on those pins and hooking the cable to the connector you can get any letter or number you want. Sitting in front of the Apple, you see the number 1<br>pin on the left. Here is a list of combinations.

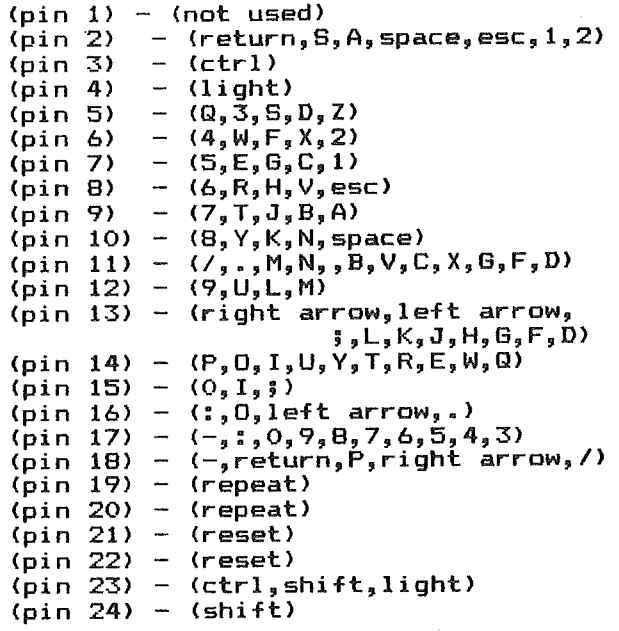

Now say for example you wanted to get<br>the number 1. Just put pins 2 & 7<br>together. Most of the numbers can be<br>linked together with pin 17 and some<br>other pin. The shift key works the same<br>as before so you can get  $\ast_{y} =_{y}$ things like that.

Now to get down to basics, hook-two<br>wires-to each switch and then to a<br>terminal block, using the number terminal block, using the number<br>sequence for the letter or number you wish that key to display. This will make<br>a good anchor spot for the connecting<br>cable. An RS 232 connecting plug (part<br>number = bB25P, DB25B, DB25H<br>1.1 for plug, socket, hood), works well at the<br>back of the Apple, so the keypad can be disconnected easily.

After completing this project, you<br>should be able-to-run-all-the-VisiCalc<br>functions. As-for-places to buy, Dan Meyer of Autophonics did most of ground work for this project and can help get many electrical parts,

Autophonics 1357 Magnolia Ava E.<br>776-0452.

![](_page_16_Figure_8.jpeg)

![](_page_16_Figure_9.jpeg)

KEYPAD HOME-PROJECTS by Roger Flint

 $\Omega r =$ Jameco Electric, 1355 Shoreway Rd., Belmont, Califorina 94002.

is a low cost mail order supply house.

Gopher electric<br>222 E. Little Canada Rd.,

is another local source. As always,<br>if you have curriing if you have questions just call,<br>771-2868 or write to me at: 1096 E. Sims, St. Paul, 55106 Minn.

6 ථ

Note The logo at top of each page was printed using D. Buchler HIGHER PRINT program and a LOGO Font.

$$
-17-
$$

Ini'app'les -----------------------

## TURNING THE PAGES

*with David E. Laden*

## GIFT TIME!

Right before marvellous unexpected. (belated) in what. You might consider a gift subscription to your favorite computer magazine! Christmas you received a gift from someone You want to send <sup>a</sup> gift return, but can't decide on

## EDUCATOR"'S NOTES

There are now several publications aimed at educational computing. They might be worth checking out.

The Computing Teacher is one of the oldest publications geared toward computer use in education. Originally published as the Oregon Computing Teacher, it is now published by the International Council for Computers in Education (ICCE). The Computing Teacher is published nine times per academic year. The single issue price is \$3.00. <sup>A</sup> yearly sUbscription is available for \$16.50 from:

The Computing Teacher University of Oregon Eugene, Oregon 97403

Electronic Learning is <sup>a</sup> relatively new entrant to the educational computing field. This magazine is published eight times (monthly) during the school year. The price for <sup>a</sup> single copy is \$3.50. Subscriptions are available for \$15.00 per year from:

> Electronic Learning Scholastic Inc. 902 Sylvan Avenue Box 2001 Englewood Cliffs, NJ 07632

publ ished year) by It has <sup>a</sup> mcentinal educations, inc. It has a<br>cover price of \$2.50 and is available by earth price of this cand is dimitable Classroom Computer News is bimonthly (6 issues per Intentinal Educations, Inc.

Classroom Computer News Subscription Department 341 Mt. Auburn Street Watertown, MA 02172

Educational Computer Magazine is published bimonthly by Edcomp, Inc. The cover price for this mazagine is \$3.00 with annual subscriptions available for \$15.00. Write to:

Educational Computer Magazine P.O. Box 535 Cupertino, California 95015

Electronic Education is published by Electronic Communications, Inc. nine times per year (September through June). The cover price is \$3.00 and yearly subscriptions are available for \$18.00 from:

Electronic Education P.O. Box 20221 Tallahassee, FL 32304

Of course, many of the other computer related periodicals may also be of interest to educators, including interest to educators, including<br>Creative Computing and Popular<br>Computing. More-information-about-these More information about these and other publications may be found in<br>the October 1982 issue of the October 1982 issue of Mini'app'les newsletter.

Byte's topic of the month is graphics.

Problem Solving with Logo, by William Wienreb. Pages 118-138.

Software Review: The Graphics Magician, by Pete Callamaras. Pages 138-144.

Software Executive Briefing System, 164-170. Review: Executi<mark>ve Br</mark>iefing<br>by Peter Callamaras. Pages

The Game of Rat and Dragon, by Truck Smith. Pages 336-374. This is "an animated chase game for the Apple JI..." It is written in Applesoft and Assembly language.

A Graphics Primer, by Gregg Williams. Pages 448-470.

Interactive 3-D Graphics for the Apple ][ by Andrew Pickholtz. Pages 474-505. Programs are written in both Applesoft BASIC and Apple Pascal.

## CREATIVE COMPUTING DECEMBER 1982

The Better Bulletin Board System, by Michael Coffey. Pages 20-26. This is <sup>a</sup> review of Communi tree.

.<br>New Processors For the Apple J[, by Michael Coffey. Pages 30–47.

Stocking Stuffers Games for Apple, TRS-80 and Atari. Pages 58-99.

Digital Duo, by David Ahl. Pages 114-119. This is <sup>a</sup> review of Electric Duet Music synthesizer.

Speech, Speech! Pages 120-130. by Gordon McComb.

# OUR PRICES ARE SO LOW YOU'LL BE AM **III**

We guarantee it, City Desk Computer Warehouse will not be undersold. And, it's nearly impossible to beat our service. Normally, we fulfill an order and ship it via UPS within 24 hours from when we receive the order. If you need it even sooner pick it up yourself at our offices.

## call (612) 933-1771 or mail the order form below.

![](_page_18_Figure_3.jpeg)

 $\Box$  Enclosed is my check or money order plus 5% sales tax & shipping. Check or money order enclosed for \$

![](_page_18_Picture_996.jpeg)

## SK COMPUTER WAREHOUS (612) 933..1771

420 Excelsior Avenue East, Suite 101, Hopkins, MN 55343

### - January 1983

![](_page_19_Picture_1.jpeg)

## NEUS from AFAR

by Dan Buchler

## NEW APPLES

Apple have finally admitted that the new Apples are coming. The Super II, or Apple II E, or whatever Apple chooses to call it, will arrive in the first<br>quarter of '83. Per input from AppleFest and elsewhere, it is expected<br>to contain the following:

 $-64k$  on mother board. Slot  $0$  is missing (not needed).

- -Same case as Apple II but the mother board is much smaller, being populated<br>by the 8 64k bit RAM chips and eleven  $c$ ustom larne  $5621e$ integrated circuits.
- -According to one source, 80 columns<br>will still be an option, however, a special slot for that optional board is provided.
- -The keyboard will have the Apple /// up and down arrows as well as a complete upper/low case capability.
- -The Monitor ROM has been  $sli$ chtl $v$ modified to provide for the new<br>keyboard. In general the system will run Apple II  $+$  software.
- -The Super II will have a faster version.<br>of the 6502 microprocessor chip so programs will run faster.
- -A second micro has been added to<br>control the display, thus taking some control the wisping, which wise also<br>load off the main processor. This also makes for a different, and therefore potentially incompatible, monitor ROM.

### The major unknown is the price!

Apple is saying that it will release Lisa in January. Lisa is patterned after the Xerox Star and will be a top line machine with a 68000 michoprocessor selling for approximately \$10,000. If it's anything like the Xerox Star, it<br>will be a fantastic machine. However will be a randastic machine: nowever<br>this computer is not for the average<br>home use or for low end small<br>businesses. For those unfamiliar with<br>the Star, its forte is in human<br>engineering and in graphics. The Star is a complete office automation system including word processing, electronic mail. electronic filing, graphics integrated with text, business graphics, photo typeset quality fonts, etc., etc. The Star has an ultra high resolution<br>screen and uses the new Xerox laser printing technology for output<br>dots/inch resolution). - (300

6

ට

 $-20-$ 

Turning the Pages Continued from page 18

Getting Cheaper, by John Talk is Anderson. Pages 137-147.

Logo Ideas, by Robert Lawler. Page  $214.$ 

Pilot Tutorial II, by Mike Smith. Pages 243-253.

Creating A Hole In Applesoft Basic by<br>M.J. Parrott. Pages 312-318. Assembly language program is included.

Keeping Track of Variable Names in an Applesoft Program, by Lawrence 6. Pages 320-321. McMillan.

Apple Cart, by Chuck Carpenter. Pages  $364 - 369$ 

The Graph Paper Part 6: The Power, by David Lubar. Pages 378-383. This is a tutorial about Apple graphics.

## POPULAR COMPUTING DECEMBER 1982

A Business User's Guide to Electronic Mail, by Tom Wadlow and Larry McClain.<br>Pages 38-46.

A Gift-Giving Guide Computer Stocking<br>Stuffers, by Rachael Wrege and Jane Wollman. Pages 71-74.

**Modems:** Hooking Your Computer to the World Part II: Software Communications, by Stan Miastkowski and George Stewart. Pages 111-118.

Advanced Word Processing for the Apple,<br>by Robert Schilling Jr. Pages 126-131.

Also, the programs 'Rubik's Cube<br>Unlocked' and 'Castle-Wolfenstein' are reviewed.

Well, I'm tired of typing.<br>Year from Turning The Pages. Нарру New

ථ

Å

 $\sigma$ 

## CompData Distributors

P.O. Box 32106 Minneapolis, Minnesota 55432

# SPECIAL OFFER

## ON COMPUTER PUBLICATIONS

![](_page_20_Picture_640.jpeg)

COMPDATA DISTRIBUTORS, P.O. BOX 32106, MINNEAPOLIS, MINN. 55432 ALL SHIPMENTS WILL BE SENT BY UPS (UNITED PARCEL SERVICE)

\*WE PAY SHIPPING & HANDLlNG\*

## LOOKING FOR OTHER PUBLICATIONS? DROP US A NOTE ON ADDITIONAL TITLES YOU ARE LOOKING FOR.

DISCOUNTED PRICES GOOD THROUGH JANUARY 31,1983

![](_page_21_Picture_0.jpeg)

An excellent opportunity to sell, buy, trade or share<br>your software packages and ldeas, and your used or<br>surplus hardware or supplies. Sponsored by Brown<br>Institute, the Twin Clitles computer school, with the<br>specific goal

-22-

2716 East Lake Street teark in rear)<br>Minneapolis, MN **9:00 a.m. 5:00 p,m.** SATURDAY, JANUARY 15, 1983 \$2.00 Admission (Proceeds to the BIT Emergency Student Loan Fund)

**- January 1983** 

![](_page_22_Picture_1.jpeg)

## EXEC "EXEC" C/R

Tutorial by David Nordvall

I'm sure that most of you have read or looked at Chapter 7 (Auto Apple) in the<br>DOS manual. I did , when I first got my Apple, and quickly went on to the next Chapter. Just what use the EXEC command<br>could be I did not understand.

The best way I can explain it now, is like writing notes to your spouse, "Turn<br>on the pot roast," "Take out the<br>garbage," "Give me a hug when I get<br>pome". ("Don't spend too much." - Ed.) It also might be regarded as pulling  $slips$  from  $a$   $j$ ob  $jar$ .

A text file of commands or instruction is created like writing notes, one to a<br>page on a tablet. Each page is a field in the file. As each note  $\bar{\mathbf{i}}$ s read the appropriate action is taken and then the<br>next note is read. These commands can<br>be for Immediate or Deferred execution. See page 2, Applesoft manual; " deferred command needs a line number."<br>Deferred commands are entered into<br>memory as program lines. Immediate commands are executed as if typed from the keyboard.

What is needed is a easy way to create a<br>text file. This is given to us by Apple.<br>On the System Master Disk there are two<br>programs, "MAKE TEXT" and "RETREIVE<br>TEXT". You might take time out to play<br>with them. Check over Cha the EXEC DEMO at this time.

make a text file for use with the EXEC command we need to make one change<br>to the "MAKE TEXT" program. The first<br>thing that "MAKE TEXT" saves is the<br>number of lines in the file. "RETRIEVE TEXT" needs this to know how many lines<br>to read to read back, but it is not<br>wanted in the EXEC text file. Delete line 180.

What is needed now is a practical use for the EXEC command. The first one will be a auto program list to the printer.<br>Load "MAKE TEXT" and delete line 180. Type in the following:

RUN C/R

PR#1 C/R (Printer in slot 1) PRINT CHR\$(9)"70N" C/R (70 columns) (Lists program) LIST C/R PRINT CHR\$(12) C/R (Page feed) (Turns off printer)<br>(End of commands) PR#0 C/R  $C/R$ (Name of EXEC file) **L70 C/R** 

The disk drive should have started and<br>the text file "L70" saved. Turn on the<br>power to the printer and type in: EXEC L70 C/R.

Now any time you want to list a program<br>just do the EXEC thing.

would be in making Another use subroutine file. These routines can be long ones or just one line. One such<br>could be a centering routine). A\$ is<br>the string to be centered. Load in<br>"MAKE TEXT" and delete line 180 and type the following. 200 HTAB 20 -LEN(A\$)/2:PRINT A\$: **RETURN**  $C/R$  $\overline{c}/R$ 

CENTER 200 C/R

Now to use type:

EXEC CENTER 200 C/R List the program and you have a routine<br>at line 200 that will center the string  $A$ \$. Set  $A$ \$ = "string" and GOSUB 200.

![](_page_22_Figure_18.jpeg)

![](_page_22_Picture_19.jpeg)

![](_page_23_Picture_0.jpeg)

# FOR KIDS

Review of a<br>'aching book Teaching *by Thomas Xlausler*

*Computer Programming for Xids and Other Beginners* (~pple <sup>11</sup> *Version)* is <sup>a</sup> workbook and guide for teaching workbook and guide for teaching<br>elementary students programming in Basic<br>published by Sterling Swift, Austin, published by Sterling Swift, Austin, Texas. This set of books is part of <sup>a</sup> Texas. This set of books is part of a<br>series being introduced by Swift called 'Earlylearningware'.

Teaching students how to program is<br>often a component of the computer often a component of the comput**er**<br>curriculums found in schools. The curriculums problem with this is often there are not .<br>enough teachers capable or comfortable<br>with teaching programming. The reviewed with teaching programming. The reviewed materials are written to be completely self-directed.

The program has two components: teacher's guide and a student workbook. The student book contains eleven lessons<br>on programming in Basic. The first few on programming in Basic. chapters are an introduction including what a computer is and how to get it<br>going. The programming begins with going. The programming begins with making graphics. The last half is making graphics. The last half is<br>devoted to non-graphic program<br>statements. Within each chapter on Within each chapter programming are an explanation, samples to try, <sup>a</sup> lesson with programs to work and questions to answer. At the end is page for notes.

The chapters on teaching graphics are well done and students should have little difficulty going through them. little difficulty going through them.<br>The last part on introducing Basic<br>statements which do not deal with which do not graphics starts out well, but <sup>I</sup> feel the author attempted to put too much in the last chapter. It's as if the author was running out of space and needed to end!

The teacher's guide is divided into<br>three sections: teacher's guide to teacher's guide <mark>to</mark><br>ground material for student book, background material teaching programming, and resources for teachers. The material does an adequate job of teaching programming to beginners, and, being self-directed, makes it easier for reluctant teachers to have it as part of their curriculum. More explanation could<br>provided by the instru provided by the instructor to improve<br>the last chapter. *Editor's note: Tom is* the last chapter. *Edit.or's note: Tom is* <sup>a</sup> *media specialist in an Elementary school, and is familiar wit.h* ~pples *and how they are used in Minnesota schools.*

G

January 1983

## *by John Wexler* PROGRAMMING WHY JOIN THE CLUB

---~~~~~~~~~-

I joined Mini'app'les in September and found out that <sup>I</sup> could save \$12 on <sup>a</sup> set of disks right off the bat. \$12,  $\lim_{n \to \infty} \frac{1}{n}$  is the cost of joining. The advice I have received, along with the DOMs, is priceless. For less than \$100, you can buy all the DOMs and have <sup>a</sup> library of disks that would a library of disks that would<br>commercially cost approximately 1,000<br>dollars. (I think you might be dollars. (I think you might be exaggerating the worth <sup>a</sup> little, John, but the point is <sup>a</sup> good one - Ed.) <sup>I</sup> was also impressed by the number of new<br>Apple owners. It seems like 90% of the Apple owners. It seems like 90% of the<br>members have had their computers for members have had their less than a year.

![](_page_23_Picture_11.jpeg)

We solve the problems of the problem-solvers.

# Dayton's **Computer Repair Service**

We're fully authorized for servicing the Apple® and the Osborne computers, as well as the IBM Personal Computer. We handle in-warranty, as well as out-of-warranty repairs, and offer extended service contracts that cover the cost of parts and labor. You may charge repairs on your Dayton's Flexible, Furnish-A-Home, or Invoice Accounts. The American Express® Card is also honored at Dayton's. Bring your computer in to 701 Industrial Blvd. for repairs, or call for onsite service at your home or office. Dayton's Electronic Service: 375-2586; 375-2587.

![](_page_23_Picture_15.jpeg)

![](_page_24_Picture_0.jpeg)

## NEW PRODUCTS

## by Hike Casey

This column is intended to provide, for your information, <sup>a</sup> brief summary of some of the many product announcements which we receive each month. We do not endorse these products in any way.

## **HARDWARE:**

\$64.95 Trak Ball T. G. Products Suggested price

Game control with two push buttons and a ball instead of <sup>a</sup> stick.

Keyboard Buffer Habe electronics Suggested price

4 0 character buffer, shift key buffering available. Installs directly in mother board.

\$39.95

128K RamDisk MemoFY Zema LTD Company Suggested price \$560.00

Disk emulator Pascal, CP/M or Apple ///<br>-- \$38.00 extra for each one. Dynamic Ram 64K, <sup>2</sup> address registers.

Sup'r Switcher M & R Enterprises Suggested price \$175.00

External replacement for the Apple power supply, plugs into mother board. For the heavy user.

## **SOFTWARE**

(unless otherwise noted, system requirements are Apple ][ or Apple ][+, 48K, one disk drive, and DOS 3.3>

Microbe Synergistics Software Suggested price \$44.95 Adventure/Arcade/Educational Audience--Children thru Med School graduate

Explore the human body <sup>a</sup> la "Fantastic Voyage" Game variations change: skill level speed of play number and severity of attacks number of players health/safety vs medicine Speech capabilities with VOTRAX tm and ECHO tm. ÷,

aOTO 29 ..,...25-

## WORKING WITH THE Spreadsheet

## and VisiCalc

### by Dan Buchler

I'm trying hard to keep this-column<br>going. I need input. The VisiCalc ed in the VisiCalc<br>group, I need input. The VisiCalc<br>group, I am sure, can come up with some group, I am sure, can come up with some<br>ideas. How about it, fellows?

Meanwhile Charlie Lazer, Member No. 1263, writes that, for <sup>a</sup> beginner, the VisiCalc manual is difficult to use as <sup>a</sup> He got hold of a public.<br>sk from Softalk for \$8.95, domain disk from Softalk for \$8.95, called Basicalc. Apparently, this called Basicalc. Apparently, this<br>program with built-in prompting was much easier to use, although it doesn't 'replicate'.

If there is any interest in this, we can probably put it on the Disk of the Month.

It would be interesting to find out if Charlie would find THE easier to use!

Talking about THE Sprea<mark>dsheet, appar-</mark><br>ently A.P.P.L.E. has run into some  $ently$   $A.P.P.L.E.$  has run into difficulties with Apple Inc. We don't know the whole story, but THE Spreadsheet software hasn't been shipped to anyone as of this writing except<br>those, like yours truly, who purchased those, like yours truly, who purchased same at the AppleFest. On calling out to A.P.P.L.E. last week, <sup>I</sup> was told that they were trying to decide what to do. Either some sort of announcement will have beeen sent out to those who had ordered it or the actual software will have been shipped by the time you read this.

Are you looking for a VisiCalc user group (other than our own SIG run by Mike Carlson>? See InterCalc in article called APPLE JOURNALS elsewhere in this newsletter.

![](_page_24_Picture_28.jpeg)

 $\varepsilon_{\rm F}^{\rm 23}$ 

# rogram For **The #1 Selling Word** The Apple Computer III rocessi

-----~~ ---

Over 500 different programs for Apple\* and Atari\*

![](_page_25_Picture_286.jpeg)

## DISKCOVER SOFTWARE, INC.

3619 West 50th Street, Edina, Minnesota 55410 (2 Blocks East of 50th and France)

HOURS:

Mon. & Thurs. 10 a.m. to 8 p.m. Tues., Wed., Fri., Sat. 10 a.m. to 6 p.m. • Closed Sunday

•APPlE- Registered Trademark of Apple Computer (612) 929-0551 •ATARI- Registered Trademark of Atari Computer -26-

![](_page_25_Picture_8.jpeg)

![](_page_26_Picture_1.jpeg)

## VISTA MEGA-FLOPPY

## <sup>A</sup> Hardware Review by *Roger Salter*

The VISTA <sup>1200</sup> is <sup>a</sup> floppy disk drive with a total capacity of 6.2 megabytes of data storage. This unique product offers the large storage capacity of a biters the range storage tapacity of a floppy. The diskettes are stacked five high in a cartridge and each has a capacity of 1.2 megabytes. The system is compatible with DOS 3.3, PASCAL, and is compatible with DOS 3.3, PASCAL, and<br>CPM and can handle files from each within the same drive concurrently.

Physically, it is identical in height and width to the standard Disk JI, but it is approximately six inches more in depth. This extra depth is required to hold the diskette cartridge. The unit is equipped with a mechanical picker arm which removes the proper diskette from which removes the proper diskette from<br>the cartridge and positions it within the drive mechanism. The unit is also equipped with its own power cord and does not draw power from the Apple.

Logically, the system thinks that it has five eight inch double sided, double density drives in the same slot. CRemember: the Vista is <sup>a</sup> <sup>5</sup> 1/4" unit.) It also thinks that all even numbered tracks are "side one" and all of the odd numbered tracks are "side two". Under DOS 3.3 it assumes the drives are one through five. Under CPM the drives are either A E or <sup>C</sup> - <sup>G</sup> depending upon from which slot CPM is booted.

The most amazing feature is that on one <sup>5</sup> 1/4 diskette there can be reliably recorded over one megabyte. The data is recorded at 9600 bits per inch and 170 tracks per inch. One of the problems associated with attaining high density on floppy media is that the diskette physically changes size with changes in temperature and humidity. In the V1200, <sup>a</sup> mylar reference strip is used to control head motion. Since this is the same material used to manufacture the disk, the reference strip and the disk expand and contract at the same rate. During operation with a disk in the drive, if the disk is not accessed for 30 seconds or so, the drive goes out and checks the reference track to see if anything has changed. By being so precise, it is able to get <sup>154</sup> tracks of 30 sectors on the diskette using one side only.

The system comes with software patches<br>for DOS 3.3. PASCAL, and CPM. It also  $DOS$  3.3, PASCAL, and CPM. includes a special version of FID which can be used for transferring files either between the V1200 and a standard DISK II or within itself. Using this program allows it to copy files +rom one diskette within the cartridge to another diskette within the cartridge to another<br>within the same cartridge. This is extremely useful for backing up large extremely userul for backing up range<br>files. Also included is a program called "quickcharge" which speeds up DOS by a factor of 5. It uses <sup>a</sup> technique called "direct memory access" CDMA) which bypasses the DOS buffers and shoves the<br>data or program directly into memory. I data or program directly into memory. loaded some very large programs and the loaded some very large programs and ena<br>load time was reduced from 12 seconds to<br>2 1/2 seconds using "quickcharge". It<br>was also apparent that the disk I/O was substantially faster.

The only problem that I encountered was while using software that has its own nost cons, continue the model can booted, they wipe out the VISTA DOS operating system and the internal INIT commands do not work properly. There is also the standard problem encountered with copy protected software in that the NIBBLE copy programs are all designed for single controller use only.

To put everything into perspective, each VISTA diskette holds about the equivalent of 10 APPLE diskettes and the VISTA drive has the total storage equal to about 50 APPLE disks. The unit is priced between the floppy drives priced between the floppy drives and a<br>hard disk with a suggested list of \$1549. While this may be overkill for home use, in the business environment where handling of large files is <sup>a</sup> majpr problem, this unit is easily justified. I would be happy to answer any questions that anyone has regarding this drive.

![](_page_26_Figure_11.jpeg)

## INSPECTOR USERS

by *David Nordvall*

Ever want to change the name of your HELLO program? Take <sup>a</sup> look at Track <sup>1</sup> Sector 9 byte 7D. Anything over 30 characters is truncataed. This leaves room for a disk 1.0. or something.

$$
-27-
$$

 $\mathfrak S$ 

ਟ

inl'app'les ------------------------

## CONROY ASSOCIATES Education Consultants.

WORDHANDLER & LI STHANDLER WORDHAN DLER & DICTIONARY  $$225$ \$ 250

ALL THREE TOGETHER

Ask for corporate terms

from Silicon Valley SOftware

Call Conroy Associates

-4-

Announcements Concluded from page 4

NEWSLETTER DEADLINE

A reminder that the deadline for submission of manuscripts of articles for the newsletter is the 1st Wednesday of the month. Material will of course be gratefully accepted at any time. But<br>in order to be considered for in order to be considered for publication in the next month's publication in the next month's<br>newsletter, the above deadline should be observed.

I want to thank everyone who has responded recently to my call for help. For the first time in Mini'app'les history we have SUfficient material ntated of time to properly balance the<br>newsletter. Please keep the stuff Please keep the stuff coming!

NEWSLETTER PASTE-UP

Finally, <sup>I</sup> could still use help in the production process. I am looking for volunteers to come to Saturday or Sunday for to help with the newsletter. my house on a four to six hours paste-up of the DOM#17 Concluded from page 6

(612) 888 9447

UN-NEW. INSTRUCTIONS

\$ 325

-~- -- -----~

The instruction for <sup>a</sup> little program to Ine instruction for a little program to<br>UN-NEW. If you accidentally type "NEW" and then realize you have lost <sup>a</sup> program that you wanted, you can 'BRUN' UN-NEW and recover it. While this shouldn·t be <sup>a</sup> routine that is needed often it may be crucial the one time you need it! From the lAC.

MEMAP (EXEC>

A set of commands to list out the way your APPLE is currently using memory. your Arree is currently using memory.<br>It will give the current values of HIMEM, LOMEM, THE VARIABLES, DOS, STRING ARRAYS etc. From the lAC. To use it at any time just type 'EXEC MEMAP (EXEC)'.

![](_page_27_Picture_675.jpeg)

ථ

-28-

![](_page_28_Picture_1.jpeg)

## PFS

### A Review of FERSONAL FILE 求。 REPORT SYSTEM by John Wexler

Personal Filing System, published by Software Publishing Corporation, is easy<br>to use and easy to learn. I am<br>currently using it to keep track of over 300 customer accounts. This includes<br>information such as name, address, city,<br>tax #, and the day of the week that I see the customer, and the names of the<br>staff. If you have a lot of information you would like to keep on a form and you want to set that form up quickly,<br>without having to read through reams of instruction material, then this is the program for you.

Using PFS, reports may be generated showing the order in which customers are seen on a given day. I also keep a<br>quick telephone directory developed from<br>my records on PFS. PFS will provides many print options including inverted,<br>ascending, bilateral positioning.

This system will delete unwanted files, add new records, search numerically and<br>alphabetically for any string in any of the fields. In my application, I can<br>find out which of my 300 accounts live in a given city in about 2 minutes. Or, using the requested name, any account<br>record may be found in about 10 seconds.

PFS for most of its functions requires only one disk drive. The only time you need two drives is to change form design<br>and for the copy routine. You<br>can probably avoid using those<br>two options or borrow someone else's computer to do these operations. (This is a big plus you would be hard pressed to use DB Master on one drive - $Ed.$ )

The PFS File and Report is a<br>database that even the first week computer user could easily relaxing figure out in several hours.

If any one has any question regarding this system, please free  $to$  $ca11$ me - at feel 722-7069.

 $-29-$ 

G O

New Products Concluded from page 25

Early Games For Children Learning Tools Suggested price \$29.95 Educational Audience--Preschool (2 yrs to 7 yrs) An adult will be needed to start the prooram. **Teaches:** location of keys on keyboard counting math alphabet perception--shape comparison spelling drawing (A detailed review of this product is in  $preparation - Ed.)$ 

Arcade Machine Broderbound Software Suggested price \$44.95 Game builder Audience--Arcade game players

Desion your own arcade games. No. programming knowledge necessary. Menu Cannot design maze games. driven. Comes with 5 games on back.

### MAIL ORDER HOUSE:

Microworld P. D. box 7376 Alexandria, Va. 22307

Prices speak for themselves. Cheapest  $I'$  ve seen  $!!$ 

 $\text{Catalog } $2.00$ 

## **SO... YOU GOT A COMPUTER FOR CHRISTMAS** ...and you want to learn how to use it.

The Lehmann Community School offers the following COUTSAS'

**Computer Seminars:** 

What is a Computer?<br>How Government Uses Computers How Computers Make Mistakes<br>Buying a Computer for Home or Work

1984 and Still Counting Computers and Children A Computer in Every Pot Computer Aided Research and Learning

Introduction to (BASIC) Programming Introduction to Assembly Language

Managing Your Small Business With (or Without) a Microcomputer Visicalc: Beginning and Advanced

Word Processing Concepts

Word Processing on the Microcomputer: Beginning and Advanced Data Management on the Microcomputer

Review of Music Programs for the Apple II

The best news is the cost: \$14.00 to \$28.00 per course. Call 348-4047 for further details or a catalog. Registration January 3 to January 20, 1983. Classes begin the week of January 24th.

> LEHMANN COMMUNITY SCHOOL 1006 West Lake Street

> > Minneapolis, Minnesota 55408

![](_page_29_Figure_0.jpeg)

## CLASSIFIED

These ads are provided free to seabers for non consercial use, and are limited to 10 lines.<br>Commercial ads will be charged at 20 cents/word for members or 40 cents/word for non-members. Contact the Adverstising coordinator. Ads will be repeated on request only. Also, please notify editor if item is sold. Unless otherwise noted, all items are FOR SALE.

I have used software that I want to sell or trade (temporarily or for good). Business, games and educational. If you have some disks collecting dust, call David at 736-1359 (days) or 224-4360 (eves)

Malibu 175 132 col. printer with Apple Interface card. Best offer over \$350. Orville Ruud 887-9138

Apple II Family System withou Monitor, Kitty Francene 340-5761 (weekdays)

New software: Applewriter II, \$95.00; Choplifter, \$22.00; Electric Dueat,<br>\$15.00; Cannonball Blitz, \$20.00; Pieman, \$22.00 and Starblazer, \$19.00. Barb 934-1852

HAYES MICROMODEM  $\mathbf{I}$ -virtually brand new- \$295. Continental Software's THE HOME ACCOUNTANT with most recent updates and backup copy...\$60. With this powerful budgeting tool, you  $W111$ discover you shouldn't be buying all this computer stuff. Jym Hubbell 489-4713

 $-30-$ 

### ORDERING DOMs

A reminder that DOMs are available by mail at \$7.50 each. Send your order to:

MINI'APP'LES DOM's Box 241 Inver Grove Heights Mn., 55075

Usually the latest three DOM's are available at club meetings. Because of the volume of disks distributed, they are not tested. Club members are asked to make every effort to get the DOM running. For example, occasionally the DOS on the disk<br>will be bad, but it will catalog OK and one can run the programs. Master Create on your System master disk will fix-up the DDS. Of course, if you have a disk with bad programs, we will cheerfully replace it!

![](_page_30_Picture_0.jpeg)

# **ATTENTION:**

![](_page_30_Picture_2.jpeg)

## WE HAVE YOUR PRINTER PAPER  $-$  IN STOCK  $-$

11" X 9½"  $-$  15# or 20# Paper

SMALL QUANTITIES TOO: 250, 500 or 2000 per carton

Also: MANY OTHER SIZES AND TYPES OF PRINTER PAPER (Stop in and see our selection), DATA PROCESSING AND OFFICE SUPPLIES, SNAP-A-PART FORMS AND WEDDING INVITATIONS.

## OPEN MONDAY thru FRIDAY - 9:00 - 5:30

For more information call: (612) 332-4866

![](_page_30_Picture_9.jpeg)

VISA and Master Charge Accepted.

SAVE THIS COUPON! THIS COUPON ENTITLES MINI'APP'LES MEMBERS TO A 10% DISCOUNT ON ANY PURCHASE AT ouse orms of This Discount Will Not Apply On Sale Merchandise. 20 North First Street<br>Minneapolis, MN 55401 Expires June 30, 1983

1983

 $-31-$ 

![](_page_31_Picture_0.jpeg)

# yukon computer products, inc.<br> **post office box 37088, minneapolis, minnesota 55431-0088**

![](_page_31_Picture_3.jpeg)

This is the only notification which you will receive. Please pay your dues of \$12 before that date

![](_page_31_Picture_623.jpeg)